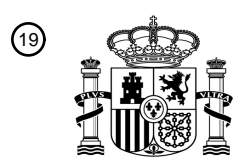

OFICINA ESPAÑOLA DE PATENTES Y MARCAS

ESPAÑA

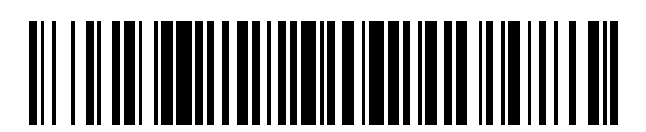

<sup>11</sup> **2 789 123** Número de publicación:

 $(51)$  Int. CI.: *G06F 21/32* (2013.01) *G06F 3/0488* (2013.01) *G06F 3/0484* (2013.01) *G06Q 20/32* (2012.01) *G06Q 20/40* (2012.01) *G06F 3/01* (2006.01) *G06Q 20/00* (2012.01) *G06K 9/00* (2006.01)

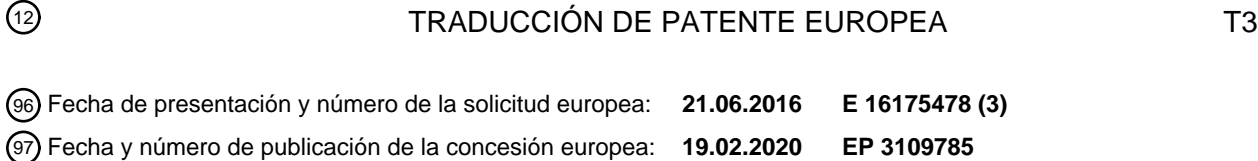

54 Título: **Aparato portátil y procedimiento para cambiar la pantalla del mismo**

30 Prioridad:

**22.06.2015 KR 20150088561**

45 Fecha de publicación y mención en BOPI de la traducción de la patente: **23.10.2020**

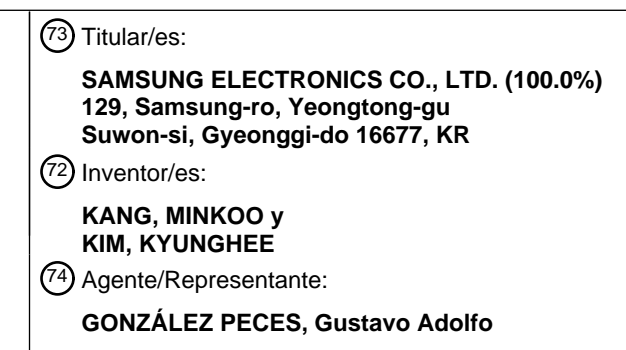

Aviso:En el plazo de nueve meses a contar desde la fecha de publicación en el Boletín Europeo de Patentes, de la mención de concesión de la patente europea, cualquier persona podrá oponerse ante la Oficina Europea de Patentes a la patente concedida. La oposición deberá formularse por escrito y estar motivada; sólo se considerará como formulada una vez que se haya realizado el pago de la tasa de oposición (art. 99.1 del Convenio sobre Concesión de Patentes Europeas).

#### **DESCRIPCIÓN**

Aparato portátil y procedimiento para cambiar la pantalla del mismo

#### **Campo técnico**

La presente divulgación se refiere a un aparato portátil y a un procedimiento de cambio de pantalla del aparato portátil. 5 Más particularmente, la presente divulgación se refiere a un aparato portátil que cambia una pantalla que se muestra en correspondencia con un movimiento continuo de un toque detectado entre un botón de inicio y una pantalla táctil, y un procedimiento de cambio de pantalla del aparato portátil.

#### **Antecedentes**

Recientemente, los aparatos portátiles proporcionan no solo servicios de transmisión de datos y llamadas, sino 10 también diversos servicios y funciones, incluido el pago móvil.

Cuando un usuario compra un producto en una tienda, el usuario puede pagar el producto usando una tarjeta móvil registrada en un aparato portátil, en lugar de usar una tarjeta real (por ejemplo, una tarjeta de crédito).

Para el pago móvil, el usuario ejecuta primero una aplicación de pago móvil y selecciona una tarjeta móvil en la aplicación en ejecución para pagar. El usuario puede tener que realizar el procedimiento complicado anterior para 15 lograr el pago móvil.

La información anterior se presenta como información de antecedentes solo para ayudar con la comprensión de la presente divulgación. No se ha realizado ninguna determinación y no se realiza ninguna afirmación, sobre si cualquiera de lo anterior podría ser aplicable como técnica anterior con relación a la presente divulgación.

El documento US 2014/0253526 A1 desvela un terminal móvil que incluye: una pantalla; y un controlador. El 20 controlador pone en espera al menos una pantalla en correspondencia con la pantalla de visualización actual y que tiene la misma profundidad de ejecución, y cuando se realiza una operación de activación predeterminada, además muestra en la pantalla una pantalla elegida de al menos una pantalla por la operación de activación.

El documento US 2015/0047017 A1 desvela un dispositivo móvil que proporciona una interfaz de usuario de un nivel de seguridad diferente de acuerdo con una verificación de huella digital y una trayectoria de entrada táctil y un 25 procedimiento para controlarlo.

El documento US 8 628 012 B1 desvela un escenario de pago digital con un teléfono inteligente que comprende una tarjeta de crédito móvil y una función de emulación de la banda magnética de una tarjeta de crédito física mediante transmisión de banda magnética de campo cercano en un punto de venta.

#### **Sumario**

- 30 Los aspectos de la presente divulgación tienen por objeto abordar al menos los problemas y/o desventajas anteriormente mencionados y proporcionar al menos las ventajas descritas posteriormente. Por consiguiente, un aspecto de la presente divulgación es proporcionar un aparato portátil y un procedimiento de cambio de pantalla del aparato portátil. Se puede mostrar una pantalla de pago móvil en correspondencia con un movimiento continuo de un toque, que comienza desde un botón que tiene un sensor de huella digital para recibir una huella digital del usuario,
- 35 que alcanza una pantalla táctil. De acuerdo con una realización de la presente divulgación, se puede mostrar una pantalla de pago móvil en correspondencia con un movimiento continuo de un toque, que comienza desde un botón que tiene un sensor de huella digital para recibir una huella digital del usuario, pasando por un área de deslizamiento de una pantalla táctil.
- De acuerdo con una realización de la presente divulgación, se puede mostrar una pantalla de pago móvil en 40 correspondencia con un movimiento continuo de un toque, que comienza desde una pantalla táctil, que se detecta desde un botón que tiene un sensor de huella digital para recibir una huella digital del usuario. De acuerdo con una realización de la presente divulgación, se puede mostrar una pantalla de pago móvil en correspondencia con un movimiento continuo de un toque, que comienza desde el exterior del área de deslizamiento de una pantalla táctil, que se detecta desde un botón que tiene un sensor de huella digital para recibir una huella digital del usuario.
- 45 De acuerdo con un aspecto de la presente divulgación, se proporciona un aparato portátil. El aparato portátil incluye un botón configurado para recibir una primera entrada, una pantalla táctil, colocada encima del botón, configurada para mostrar una primera pantalla, y un controlador configurado para controlar el botón y la pantalla táctil, y para controlar cambiar la primera pantalla a una pantalla de pago móvil en correspondencia con un movimiento continuo de un primer toque, que se conecta desde la primera entrada recibida y se detecta en la pantalla táctil.
- 50 De acuerdo con un aspecto de la presente divulgación, el botón puede incluir un sensor de huella digital, y el controlador puede controlar para autenticar a un usuario utilizando una huella digital del usuario recibida a través del sensor de huella digital.

De acuerdo con un aspecto de la presente divulgación, el controlador puede controlar para mostrar gradualmente una tarjeta de pago móvil desde un lado de la pantalla táctil en correspondencia con la autenticación usando la huella digital y el movimiento continuo del primer toque.

- De acuerdo con otro aspecto de la presente divulgación, se proporciona un aparato portátil. El aparato portátil incluye 5 una pantalla táctil configurada para mostrar una primera pantalla, un botón, colocado debajo de la pantalla táctil, configurado para recibir un primer toque, y un controlador configurado para controlar el botón y la pantalla táctil, y controlar e cambio de la primera pantalla a una pantalla de pago móvil en correspondencia con un movimiento continuo de una primera entrada detectada en la pantalla táctil y el primer toque.
- De acuerdo con un aspecto de la presente divulgación, se puede instalar un sensor de huella digital en el botón, y el 10 controlador puede controlar para autenticar a un usuario que utiliza una huella digital del usuario recibida a través del sensor de huella digital.

De acuerdo con un aspecto de la presente divulgación, el controlador puede controlar para mostrar gradualmente una tarjeta de pago móvil desde un lado de la pantalla táctil en correspondencia con el movimiento continuo de la primera entrada y autenticación usando la huella digital.

- 15 De acuerdo con otro aspecto de la presente divulgación, se proporciona un procedimiento de cambio de pantalla de un aparato portátil. El procedimiento de cambio de pantalla incluye detectar una primera entrada a través de un botón, autenticar una huella digital del usuario utilizando la primera entrada, detectar un movimiento continuo de un primer toque en una dirección hacia arriba en una pantalla táctil que muestra una primera pantalla, y cambiar la primera pantalla a una pantalla de pago móvil en correspondencia con la autenticación de la huella digital y el movimiento 20 continuo del primer toque, en el que el botón comprende un sensor de huella digital y la huella digital del usuario se
- recibe usando el sensor de huella digital.

De acuerdo con un aspecto de la presente divulgación, el procedimiento de cambio de pantalla puede incluir mostrar gradualmente una tarjeta de pago móvil desde un lado de la pantalla táctil en correspondencia con la autenticación de la huella digital y el movimiento continuo del primer toque.

- 25 De acuerdo con otro aspecto de la presente divulgación, se proporciona un procedimiento de cambio de pantalla de un aparato portátil. El procedimiento de cambio de pantalla incluye detectar una primera entrada desde una pantalla táctil que muestra una primera pantalla, detectar un movimiento continuo de la primera entrada, mostrar gradualmente al menos una tarjeta móvil desde un lado de la pantalla táctil en la primera pantalla en correspondencia con el movimiento continuo de la primera entrada, y cambiar la primera pantalla a una pantalla de pago móvil que incluye al 30 menos una tarjeta móvil en correspondencia con la primera entrada que se libera con el tacto.
	- De acuerdo con un aspecto de la presente divulgación, el procedimiento de cambio de pantalla puede incluir además detectar un primer toque desde un botón que tiene un sensor de huella digital y autenticar una huella digital basándose en el primer toque.
- De acuerdo con un aspecto de la presente divulgación, el procedimiento de cambio de pantalla puede incluir mostrar 35 gradualmente una tarjeta móvil de pago desde un lado de la pantalla táctil en correspondencia con el movimiento continuo de la primera entrada y la autenticación de la huella digital.

Otros aspectos, ventajas y características destacadas en la divulgación se harán evidentes para los expertos en la materia a partir de la siguiente divulgación detallada, que, tomada en conjunto con los dibujos adjuntos, desvela diversas realizaciones de la presente divulgación.

#### 40 **Breve descripción de los dibujos**

Los anteriores y otros aspectos, características y ventajas de ciertas realizaciones de la presente divulgación se harán más evidentes a partir de la siguiente descripción tomada en conjunto con los dibujos adjuntos, en los que:

la Figura 1 es una vista en perspectiva frontal esquemática que ilustra un aparato portátil de acuerdo con una realización de la presente divulgación;

45 la Figura 2 es un diagrama de bloques esquemático que ilustra un aparato portátil de acuerdo con una realización de la presente divulgación;

la Figura 3A es un diagrama de flujo esquemático que ilustra un procedimiento de cambio de pantalla de un aparato portátil de acuerdo con una realización de la presente divulgación;

la Figura 3B es un diagrama de flujo esquemático que ilustra un procedimiento de cambio de pantalla de un aparato 50 portátil de acuerdo con una realización de la presente divulgación;

las Figuras 4A a 4G ilustran ejemplos de una pantalla en un dispositivo electrónico de acuerdo con una realización de la presente divulgación; y

las Figuras 5A a 5H ilustran ejemplos de una pantalla en un dispositivo electrónico de acuerdo con una realización de la presente divulgación.

55 A través de los dibujos, se entenderá que los números de referencia iguales se refieren a partes, componentes y

estructuras similares.

#### **Descripción detallada**

La siguiente descripción se proporciona con referencia a los dibujos adjuntos para ayudar a un entendimiento comprensivo de diversas realizaciones de la presente divulgación según se define mediante las reivindicaciones. 5 Incluye diversos detalles específicos para ayudar en esa comprensión, pero estos se han de considerar como meramente ilustrativos. Por consiguiente, los expertos en la materia en la técnica reconocerán que pueden realizarse diversos cambios y modificaciones de las diversas realizaciones descritas en el presente documento sin alejarse del ámbito de la presente divulgación. Además, por razones de claridad y concisión se pueden omitir las descripciones de funciones y construcciones bien conocidas.

- 10 Los términos y palabras usados en la siguiente descripción y reivindicaciones no se limitan a sus significados bibliográficos, sino que, se usan meramente por el inventor para permitir una comprensión clara y consistente de la presente divulgación. Por consiguiente, debería ser evidente para los expertos en la materia que la siguiente descripción de diversas realizaciones de la presente divulgación se proporciona solo con fines ilustrativos y no con el fin de limitar la presente divulgación como se define en las reivindicaciones adjuntas.
- 15 Debe entenderse que las formas singulares "un", "una", y "el/la" incluyen referentes plurales a no ser que el contexto claramente indique lo contrario. De este modo, por ejemplo, la referencia a "una superficie del componente" incluye referencia a una o más de dichas superficies.

Los términos ordinarios como "primer" y "segundo" pueden usarse para describir varios elementos, pero estos elementos no están limitados por los términos. Los términos anteriores pueden usarse para distinguir un elemento de 20 otro elemento. Por ejemplo, un primer elemento puede denominarse un segundo elemento en el ámbito de la protección de la presente divulgación. Adicionalmente, un segundo elemento puede denominarse también primer elemento. Tal como se usan en el presente documento, el término "y/o" incluye cualquiera y todas las combinaciones de uno o más de los artículos desvelados.

- Las aplicaciones, de acuerdo con diversas realizaciones de la presente divulgación, se refieren al software que se 25 ejecuta en un sistema operativo (SO) o un SO móvil que va a ser utilizado por un usuario. Por ejemplo, las aplicaciones pueden incluir un navegador web, una aplicación de pago móvil, una aplicación de álbum de fotos, un procesador de textos, una hoja de cálculo, una aplicación de contactos, una aplicación de calendario, una solicitud de memo, una aplicación de alarma, una aplicación de sistema de red social (SNS), una tienda de juegos, una aplicación de chat, una aplicación de mapas, un reproductor de música, un reproductor de vídeo o similar.
- 30 Las aplicaciones, de acuerdo con diversas realizaciones de la presente divulgación, se refieren al software que se ejecuta en un aparato portátil o un aparato externo (por ejemplo, un servidor o similar) conectado con el aparato portátil de forma inalámbrica o mediante un cable. También, las aplicaciones, de acuerdo con diversas realizaciones de la presente divulgación, se refieren al software que se ejecuta en un aparato portátil en correspondencia con una entrada recibida por el usuario.
- 35 El contenido puede mostrarse en una aplicación en ejecución. Por ejemplo, el contenido puede incluir un archivo de vídeo o un archivo de audio reproducido desde un reproductor de vídeo como una aplicación, un archivo de música reproducido desde un reproductor de música, un archivo de foto que se muestra desde una aplicación de álbum de fotos, un archivo de página web que se muestra desde un navegador web, información de pago (por ejemplo, un número de tarjeta móvil) transmitido desde una aplicación de pago móvil o similar. Adicionalmente, la información de 40 pago puede incluir información de token encriptada una sola vez.

El contenido puede incluir un archivo de vídeo, un archivo de audio, un archivo de texto, un archivo de imagen o una página web que se muestra o se ejecuta en una aplicación.

En diversas realizaciones de la presente divulgación, el término "vídeo" puede usarse igual que "imagen en movimiento". Adicionalmente, el contenido puede incluir un archivo de vídeo, un archivo de audio, un archivo de texto, 45 un archivo de imagen o una página web en ejecución en correspondencia con una entrada recibida del usuario (por ejemplo, un toque o similar).

El contenido puede incluir una pantalla de una aplicación en ejecución y una interfaz de usuario que forma la pantalla de la aplicación. Adicionalmente, el contenido puede incluir una pieza de contenido o una pluralidad de piezas de contenido.

50 Un widget se refiere a una mini aplicación como un tipo de interfaz gráfica de usuario (GUI) para admitir interacciones fluidas entre un usuario y una aplicación o sistema operativo. Por ejemplo, el widget puede incluir un widget del clima, un widget de calculadora, un widget de reloj o similar.

En la descripción, debe entenderse que los términos "incluir" o "tener" indican la existencia de una característica, un número, una etapa, una operación, un elemento estructural, partes, o una combinación de las mismas, y no excluyen 55 previamente las existencias o la probabilidad de agregar una o más características, número, etapas, operaciones,

4

elementos estructurales, partes o combinaciones de las mismas. Los mismos números de referencia representados en cada uno de los dibujos indican los elementos que realizan sustancialmente las mismas funciones.

La Figura 1 es una vista en perspectiva frontal esquemática que ilustra un aparato portátil de acuerdo con una realización de la presente divulgación.

- 5 Con referencia a la Figura 1, una pantalla 190 táctil se coloca en un área central de un lado 100a frontal del aparato 100 portátil. La pantalla 190 táctil puede incluir un panel de visualización flexible (no mostrado). Adicionalmente, la pantalla 190 táctil puede incluir un panel táctil flexible (no mostrado) en correspondencia con el panel de visualización flexible (no mostrado).
- La pantalla 190 táctil puede doblarse o curvarse a través de una placa de circuito impreso fina y flexible (no mostrada). 10 La pantalla 190 táctil puede incluir una pantalla 190 táctil principal y una pantalla táctil single edge (no mostrada) o pantalla táctil dual edge (no mostrada) que se extiende desde la pantalla 190 táctil principal. En la pantalla 190 táctil, la pantalla 190 táctil principal y la pantalla táctil single edge (no mostrada) o la pantalla táctil dual edge (no mostrada) pueden formarse en un solo cuerpo.
- La Figura 1 ilustra un ejemplo de una pantalla 191 de pago móvil de una aplicación de pago móvil en ejecución que 15 se muestra en la pantalla 190 táctil. La pantalla 191 de pago móvil muestra una tarjeta 191a móvil utilizada para el pago. Se puede mostrar una tarjeta 191a móvil o una pluralidad de tarjetas 191a a 191c móviles. Un usuario puede pagar colocando la tarjeta 191a móvil mostrada en el aparato 100 portátil en contacto o no contacto con un dispositivo 200 de punto de venta (POS).
- El dispositivo 200 de POS puede reconocer una tarjeta magnética con una banda magnética o una tarjeta de chip 20 integrado (IC) con un microchip incorporado. El dispositivo 200 de POS puede reconocer una tarjeta móvil magnética sin banda magnética. Adicionalmente, el dispositivo 200 de POS puede reconocer una tarjeta móvil utilizando comunicaciones de corto alcance (por ejemplo, Bluetooth, Bluetooth de baja energía (BLE), asociación de datos infrarrojos (IrDA), banda ultra ancha (UWB), transmisión magnética segura (MST) y/o comunicación de campo cercano (NFC)).
- 25 La pantalla 190 táctil del aparato 100 portátil puede mostrar una o más pantallas de inicio (no mostradas). Las pantallas de inicio (no mostradas) pueden mostrar un icono de acceso directo (no mostrado) en correspondencia con una aplicación que se seleccionará mediante un toque (por ejemplo, incluyendo el deslizamiento del cursor), un widget del clima (no mostrado), un widget de reloj (no mostrado) y similares.
- Una barra de estado (no mostrada), que muestra el estado del aparato 100 portátil, como el estado de carga de la 30 batería, intensidad de la señal recibida y hora actual, puede mostrarse encima de las pantallas de inicio (no mostradas). Adicionalmente, las pantallas de inicio (no mostradas) del aparato 100 portátil pueden colocarse debajo de la barra de estado (no mostrada) o pueden mostrarse solas sin que se muestre la barra de estado (no mostrada).

Una primera cámara 151, uno o una pluralidad de altavoces 163, un sensor 171 de proximidad y un sensor 172 de iluminancia (véase Figura 2) pueden colocarse en una porción superior del lado 100a frontal del aparato 100 portátil. 35 Una segunda cámara 152 y un flash 153 (véase Figura 2) pueden colocarse en un lado posterior (no mostrado) del aparato 100 portátil.

Un botón 161a de inicio, un botón 161b de aplicación reciente, y un botón 161c de retroceso se colocan en una porción inferior del lado 100a frontal del aparato 100 portátil. Los Botones (por ejemplo, 161a-161e, referidos generalmente como '161') pueden proporcionarse no solo como un botón físico (por ejemplo, el botón 161a de inicio, un botón 161d

40 de encendido/bloqueo, botones 161e de volumen, o similares) pero también como un botón táctil (por ejemplo, el botón 161a de inicio, el botón 161b de aplicación reciente y el botón 161c de retroceso). Adicionalmente, los botones 161 pueden mostrarse junto con un texto o un icono en la pantalla 190 táctil.

El botón 161d de encendido/bloqueo y los botones 161e de volumen pueden colocarse en un lateral 100b del aparato 100 portátil. El lateral 100b del aparato 100 portátil puede conectar el lado 100a frontal y el lado posterior (no mostrado) 45 del aparato 100 portátil. El lateral 100b del aparato 100 portátil puede incluir un lateral izquierdo, un lateral derecho, un lado superior y un lado inferior.

Uno o una pluralidad de micrófonos 162 (véase Figura 2) pueden colocarse en el lado superior, el lateral 100b, y/o el lado inferior del aparato 100 portátil. Un conector 165 (véase Figura 2) y/o el altavoz 163 pueden colocarse en el lado superior, el lateral 100b, y/o el lado inferior del aparato 100 portátil. Un orificio de inserción (no mostrado) en el que se 50 inserta un lápiz 167 de entrada (véase Figura 2) con un botón (no mostrado) puede colocarse en el lado superior o el lado inferior del aparato 100 portátil. El lápiz 167 de entrada (véase Figura 2) puede mantenerse en el aparato 100

- portátil a través del orificio de inserción (no mostrado) y puede extraerse del aparato 100 portátil para su uso. La Figura 2 es un diagrama de bloques esquemático que ilustra un aparato portátil de acuerdo con una realización de la presente divulgación.
- 55 Con referencia a la Figura 2, el aparato 100 portátil puede estar conectado a un aparato diferente (por ejemplo, un

aparato portátil o un servidor) a través de un cable o de forma inalámbrica utilizando una unidad 120 de comunicación móvil, una unidad 130 de subcomunicación y un conector 165. Por ejemplo, el aparato 100 portátil puede incluir un teléfono móvil (no mostrado), un teléfono inteligente (no mostrado), un dispositivo de tableta (no mostrada), un reproductor de audio de capa 3 (MP3) del grupo de Expertos de Imágenes en Movimiento (MPEG-1 o MPEG-2) (no

5 mostrado), un reproductor de vídeo (no mostrado), una pizarra electrónica (no mostrada), un monitor (no mostrado), un dispositivo electrónico con una pantalla (por ejemplo, un refrigerador, una lavadora, un aire acondicionado o similar), un aparato de visualización (no mostrado), o similar.

El aparato de visualización puede proporcionarse como un televisor analógico (TV), una televisión digital, un televisor tridimensional (3D), un televisor inteligente, un televisor con diodo emisor de luz (LED), un televisor LED orgánico 10 (OLED), un televisor de plasma, un televisor curvo con una pantalla de curvatura fija, un televisor flexible con una pantalla de curvatura fija, un televisor doblado con una pantalla de curvatura fija, y/o un televisor variable de curvatura con un cambio de curvatura de pantalla que se basa en una entrada recibida por el usuario. Sin embargo, un experto en la materia entenderá fácilmente que el aparato de visualización no se limita a los mismos.

- El aparato 100 portátil puede transmitir datos (contenido, información de pago o similar) al exterior o recibir datos del 15 exterior a través de la unidad 120 o 130 de comunicación utilizando la pantalla 190 táctil. El aparato 100 portátil puede transmitir datos (contenido, información de pago o similar) al exterior o recibir datos del exterior a través de la unidad 120 o 130 de comunicación utilizando el lápiz 167 de entrada y la pantalla 190 táctil. El aparato 100 portátil puede transmitir datos (contenido, información de pago o similar) al exterior o recibir datos del exterior correspondientes a una interacción (por ejemplo, un toque o gesto de toque) introducido a través de la pantalla 190 táctil. Adicionalmente,
- 20 el aparato 100 portátil puede transmitir datos (contenido, información de pago o similar) al exterior o recibir datos del exterior a través de la unidad 120 o 130 de comunicación usando una pantalla (por ejemplo, un ejemplo que solo tiene un panel de visualización sin panel táctil, no mostrada).

El aparato 100 portátil incluye un controlador 110, la unidad 120 de comunicación móvil, la unidad 130 de subcomunicación, una unidad 140 multimedia, una cámara 150, un dispositivo 155 de sistema de posicionamiento 25 global (GPS), una unidad 160 de entrada/salida, una unidad 170 de sensor, una unidad 175 de almacenamiento y una fuente 180 de alimentación. Adicionalmente, el aparato 100 portátil incluye la pantalla 190 táctil y un controlador 195 de pantalla táctil.

El controlador 110 puede incluir un procesador 111, una memoria 112 de solo lectura (ROM) que almacena un programa de control para controlar el aparato 100 portátil, y una memoria 113 de acceso aleatorio (RAM) que almacena 30 señales o entrada de datos desde el exterior del aparato 100 portátil o se utiliza como área de almacenamiento para diversas operaciones realizadas a través del aparato 100 portátil.

El controlador 110 funciona para controlar las operaciones generales del aparato 100 portátil y el flujo de señal entre los componentes 120 a 195 internos del aparato 100 portátil, y funciona para procesar datos. El controlador 110 controla el suministro de energía a los componentes 120 a 195 internos usando la fuente 180 de alimentación. Además, 35 cuando se recibe una entrada del usuario o cumple una condición establecida, el controlador 110 puede operar un sensor de la unidad 170 de sensor, o puede ejecutar un sistema operativo o una aplicación almacenada en la unidad 175 de almacenamiento.

El procesador 111 puede incluir una unidad de procesamiento gráfico (GPU, no mostrado) para el procesamiento de gráficos. El procesador 111 puede proporcionarse en forma de un sistema en chip (SOC) que incluye un núcleo (no 40 mostrado) y una GPU (no mostrada). El procesador 111 puede incluir un solo núcleo, un doble núcleo, un triple núcleo, un núcleo cuádruple y un núcleo de un múltiplo del mismo. Adicionalmente, el procesador 111, la ROM 112 y la RAM 113 pueden estar conectadas entre sí a través de un bus.

El controlador 110 puede controlar la unidad 120 de comunicación móvil, la unidad 130 de subcomunicación, la unidad 140 multimedia, la cámara 150, el GPS 155, la unidad 160 de entrada/salida, la unidad 170 de sensor, la unidad 175 45 de almacenamiento, la fuente 180 de alimentación, la pantalla 190 táctil y el controlador 195 de pantalla táctil.

El controlador 110, de acuerdo con una realización de la presente divulgación, controla un botón (por ejemplo, el botón 161a de inicio) para recibir una primera entrada y la pantalla 190 táctil, que se coloca sobre el botón y muestra una primera pantalla y controles para cambiar la primera pantalla a una pantalla de pago móvil en correspondencia con un movimiento continuo de un primer toque, que se conecta desde la primera entrada recibida y se detecta en la pantalla 50 190 táctil.

Se instala un sensor 173 de huella digital en el botón, y el controlador 110 puede autenticar a un usuario con una huella digital del usuario recibida a través del sensor 173 de huella digital.

El controlador 110 puede controlar para detectar la primera entrada y el primer toque como un solo gesto de toque.

El controlador 110 puede detectar la primera entrada y el primer toque como el gesto de un solo toque usando uno de 55 un intervalo de tiempo entre la primera entrada y el primer toque y un área entre la primera entrada y el primer toque.

El controlador 110 puede controlar para mostrar gradualmente una tarjeta móvil de pago desde un lado de la pantalla

190 táctil en correspondencia con la autenticación con la huella digital y el movimiento continuo del primer toque.

La pantalla 190 táctil incluye un área táctil del marco para recibir el primer toque y un área de deslizamiento para recibir el movimiento continuo del primer toque. Cuando el movimiento continuo del primer toque pasa a través del área de deslizamiento, el controlador 110 puede controlar para mostrar la tarjeta de pago móvil en la pantalla 190 táctil.

5 Cuando se suelta el toque en una posición final del movimiento continuo del primer toque, el controlador 110 puede controlar la visualización de la pantalla de pago móvil.

El controlador 110 puede controlar para proporcionar una retroalimentación en correspondencia con el movimiento continuo del primer toque, y la retroalimentación puede incluir al menos una retroalimentación visual, una retroalimentación de audio y una retroalimentación háptica.

10 El controlador 110 puede detectar el movimiento continuo del primer toque como uno de una línea recta y una curva.

El controlador 110, de acuerdo con otra realización de la presente divulgación, controla la pantalla 190 táctil para mostrar una primera pantalla y un botón (por ejemplo, el botón 161a de inicio) que se coloca debajo de la pantalla 190 táctil y recibe un primer toque, y controla para cambiar la primera pantalla a una pantalla de pago móvil en correspondencia con un movimiento continuo de una primera entrada detectada en la pantalla 190 táctil y el primer

15 toque.

El sensor 173 de huella digital está instalado en el botón, y el controlador 110 puede autenticar a un usuario con una huella digital de usuario recibida a través del sensor 173 de huella digital.

El controlador 110 puede controlar para mostrar gradualmente una tarjeta de pago móvil desde un lado de la pantalla 190 táctil en correspondencia con el movimiento continuo de la primera entrada y la autenticación con la huella digital.

- 20 La pantalla 190 táctil incluye un área de deslizamiento para recibir el movimiento continuo de la primera entrada y un área táctil del marco para recibir una posición final del movimiento continuo de la primera entrada. Cuando el movimiento continuo de la primera entrada pasa a través del área de deslizamiento y el área táctil del marco para que el botón reciba el primer toque, el controlador 110 puede controlar para mostrar la tarjeta móvil de pago en la pantalla 190 táctil.
- 25 En diversas realizaciones de la presente divulgación, el término "controlador" incluye el procesador 111, la ROM 112 y la RAM 113.

La unidad 120 de comunicación móvil puede conectarse a un aparato diferente (por ejemplo, otro aparato portátil, un aparato portátil, o un servidor) a través de una red de comunicación móvil usando una o más antenas de acuerdo con el control por el controlador 110. La unidad 120 de comunicación móvil puede recibir datos (o contenido) de los 30 diferentes aparatos de acuerdo con el control por el controlador 110. Los datos recibidos (o contenido) pueden almacenarse en la unidad 175 de almacenamiento de acuerdo con el control por el controlador 110.

La unidad 120 de comunicación móvil puede transmitir/recibir una señal de radio para una llamada de voz, una llamada de vídeo, un mensaje de texto, servicio de mensajes cortos (SMS), un mensaje multimedia (MMS) y comunicaciones de datos a/desde un teléfono móvil con un número de teléfono para la conexión (no mostrado), un teléfono inteligente 35 (no mostrado), un ordenador personal de tipo tableta (PC) u otros aparatos portátiles (no mostrados).

La unidad 130 de subcomunicación puede conectarse a un aparato diferente (por ejemplo, otro aparato portátil, un aparato portátil, o un servidor) a través de una unidad 131 de comunicación de red de área local inalámbrica (WLAN) y/o una unidad 132 de comunicación de corto alcance de acuerdo con el control por el controlador 110. La unidad 130 de subcomunicación puede recibir datos (o contenido) de los diferentes aparatos de acuerdo con el control por el 40 controlador 110. Los datos recibidos (o contenido) pueden almacenarse en la unidad 175 de almacenamiento de

acuerdo con el control por el controlador 110.

La unidad 131 de comunicación WLAN puede conectarse con un punto de acceso (AP) de forma inalámbrica en un lugar en el que el AP se instala de acuerdo con el control del controlador 110. La unidad 131 de comunicación WLAN puede incluir, por ejemplo, WiFi. La unidad 131 de comunicación WLAN es compatible con los estándares WLAN del 45 Instituto de Ingenieros Eléctricos y Electrónicos (IEEE) (IEEE 802.11x). La unidad 132 de comunicación de corto

alcance permite comunicaciones inalámbricas de corto alcance entre el aparato 100 portátil y un aparato externo sin un AP de acuerdo con el control por el controlador 110.

Las comunicaciones de corto alcance pueden incluir Bluetooth, BLE, IrDA, UWB, MST y/o NFC.

MST puede generar una señal magnética en correspondencia con la información de pago (por ejemplo, información 50 de la tarjeta móvil o similar) a través de una antena de bobina (no mostrada) y puede transmitir la señal magnética al dispositivo 200 de POS.

El controlador 110 puede generar un pulso en correspondencia con los datos de transmisión (por ejemplo, información de pago o similar) a través de MST, y el pulso generado puede generar una señal magnética. El aparato 100 portátil puede transmitir la señal magnética generada al dispositivo 200 de POS. Por ejemplo, una antena de bobina MST (no mostrada) puede tener una inductancia de 10 a 20 µH.

El aparato 100 portátil puede incluir una de la unidad 120 de comunicación móvil, la unidad 131 de comunicación WLAN, y la unidad 132 de comunicación de corto alcance o una combinación de la unidad 120 de comunicación móvil, 5 la unidad 131 de comunicación WLAN, y la unidad 132 de comunicación de corto alcance según funciones y/o rendimiento. El aparato 100 portátil puede conectarse a varios accesorios externos (por ejemplo, un altavoz inalámbrico, un auricular inalámbrico, o similar) usando una de la unidad 120 de comunicación móvil y la unidad 130 de subcomunicación.

En diversas realizaciones de la presente divulgación, la expresión "unidad de comunicación" incluye la unidad 120 de 10 comunicación móvil y/o la unidad 130 de subcomunicación.

La unidad 140 multimedia puede recibir una difusión externa y puede reproducir un audio y/o vídeo de acuerdo con el control del controlador 110. La unidad 140 multimedia puede incluir una unidad 141 de comunicación por difusión, un reproductor 142 de audio o un reproductor 143 de vídeo.

- La unidad 141 de comunicación por difusión puede recibir una señal de difusión (por ejemplo, una señal de transmisión 15 de TV, una señal de radiodifusión o una señal de difusión de datos) e información de transmisión adicional (por ejemplo, una guía electrónica de programas (EPG) o una guía electrónica de servicios (ESG), que se envían desde una estación de difusión externa, a través de una antena (no mostrada) de acuerdo con el control del controlador 110. Adicionalmente, el controlador 110 puede controlar para reproducir la señal de difusión recibida y la información de difusión adicional usando la pantalla 190 táctil, un códec de vídeo (no mostrado) y un códec de audio (no mostrado).
- 20 El reproductor 142 de audio puede reproducir una fuente de audio (por ejemplo, un archivo de audio identificado por una extensión de archivo de mp3, wma, ogg, o wav) que se almacena previamente en la unidad 175 de almacenamiento del aparato 100 portátil o que se recibe desde el exterior usando el códec de audio de acuerdo con el control por el controlador 110.
- De acuerdo con una realización de la presente divulgación, el reproductor 142 de audio puede reproducir una 25 respuesta de audio en correspondencia con un cambio en una pantalla de pago móvil de acuerdo con una entrada de gesto de toque a través de la pantalla 190 táctil. Por ejemplo, el reproductor 142 de audio puede reproducir, a través del códec de audio, una retroalimentación de audio (por ejemplo, una salida de una fuente de audio almacenada en la unidad 175 de almacenamiento) en correspondencia con un cambio en una pantalla de pago móvil de acuerdo con una entrada de gesto de toque a través de la pantalla 190 táctil de acuerdo con el control por el controlador 110.
- 30 De acuerdo con una realización de la presente divulgación, el reproductor 142 de audio puede reproducir, a través del códec de audio, una retroalimentación de audio (por ejemplo, una salida de una fuente de audio almacenada en la unidad 175 de almacenamiento) en correspondencia con un tacto detectado a través de la pantalla 190 táctil o un movimiento continuo del tacto según el control por el controlador 110.
- El reproductor 143 de vídeo puede reproducir una fuente de vídeo digital (por ejemplo, un archivo de vídeo identificado 35 por una extensión de archivo de mpeg, mpg, mp4, avi, mov, o mkv) que se almacena previamente en la unidad 175 de almacenamiento del aparato 100 portátil o que se recibe desde el exterior usando el códec de vídeo de acuerdo con el control por el controlador 110. Una aplicación multimedia instalable en el aparato 100 portátil puede reproducir la fuente de audio o la fuente de vídeo usando el códec de audio y/o el códec de vídeo. Adicionalmente, una aplicación multimedia instalable en el aparato 100 portátil puede reproducir la fuente de vídeo usando un códec de hardware (no 40 mostrado) y/o un códec de software (no mostrado).
- De acuerdo con una realización de la presente divulgación, el reproductor 143 de vídeo puede reproducir una retroalimentación visual en correspondencia con un cambio en una pantalla de pago móvil de acuerdo con una entrada de gesto de toque a través de la pantalla 190 táctil. Por ejemplo, el reproductor 143 de vídeo puede reproducir, a través del códec de vídeo, una retroalimentación visual (por ejemplo, una salida de una fuente de vídeo almacenada en la 45 unidad 175 de almacenamiento) en correspondencia con un cambio en una pantalla de pago móvil de acuerdo con una entrada de gesto de toque a través de la pantalla 190 táctil de acuerdo con el control por el controlador 110.

Una persona experta en la materia entenderá fácilmente que se fabrican y comercializan varios tipos de códec de vídeo y códec de audio capaces de reproducir archivos de audio/vídeo con varias extensiones de archivo.

La unidad 140 multimedia puede incluir el reproductor 142 de audio y el reproductor 143 de vídeo, excluyendo la 50 unidad 141 de comunicación por difusión, dependiendo del rendimiento o estructura del aparato 100 portátil. Adicionalmente, el controlador 110 también puede configurarse para incluir el reproductor 142 de audio o el reproductor 143 de vídeo de la unidad 140 multimedia.

En diversas realizaciones de la presente divulgación, la expresión "códec de audio" puede incluir una o más piezas del códec de audio. En diversas realizaciones de la presente divulgación, la expresión "códec de vídeo" puede incluir 55 una o más piezas del códec de vídeo.

8

La cámara 150 puede tomar una imagen fija o un vídeo de acuerdo con el control del controlador 110. La cámara 150 puede incluir al menos una de la primera cámara 151 en el lado 100a frontal y la segunda cámara 152 en la Figura 2 en el lado posterior (no mostrado). Por ejemplo, la cámara 150 puede incluir una o ambas de la primera cámara 151 y la segunda cámara 152. Adicionalmente, la primera cámara 151 o la segunda cámara 152 pueden incluir una fuente 5 de luz auxiliar (por ejemplo, el flash 153) que suministra la cantidad de luz necesaria para tomar imágenes.

La cámara 150 puede configurarse para incluir la primera cámara 151 en el lado 100a frontal e incluir además una cámara adicional (por ejemplo, una tercera cámara (no mostrada)) adyacente a la primera cámara 151. Por ejemplo, puede proporcionarse un espacio entre la tercera cámara (no mostrada) y la primera cámara 151 de más de 30 mm y menos de 80 mm. Cuando la cámara 150 incluye además la tercera cámara (no mostrada), el controlador 110 puede 10 tomar una imagen fija en 3D o un vídeo en 3D usando la primera cámara 151 y la tercera cámara (no mostrada).

La cámara 150 puede configurarse para incluir la segunda cámara 152 en el lado posterior e incluir además una cámara adicional (por ejemplo, una cuarta cámara (no mostrada)) adyacente a la segunda cámara 152. Por ejemplo, puede proporcionarse un espacio entre la cuarta cámara (no mostrada) y la segunda cámara 152 de más de 30 mm y menos de 80 mm. Cuando la cámara 150 incluye además la cuarta cámara (no mostrada), el controlador 110 puede

15 tomar una imagen fija en 3D o un vídeo en 3D utilizando la segunda cámara 152 y la cuarta cámara (no mostrada). Además, las cámaras 151 y 152 pueden tomar imágenes de gran ángulo, telefotos e imágenes de primer plano con una lente adicional (no mostrado) que se puede desmontar de un adaptador separado (no mostrado).

El GPS 155 recibe periódicamente una señal (por ejemplo, información de órbita satelital GPS, información de tiempo satelital y un mensaje de navegación) de una pluralidad de satélites GPS (no mostrados) en la órbita de la Tierra. En 20 el entorno al aire libre, el aparato 100 portátil puede calcular posiciones de la pluralidad de satélites GPS (no mostrados) y el aparato 100 portátil usando señales recibidas de la pluralidad de satélites GPS (no mostrados) y puede calcular una distancia usando una diferencia de tiempo de transmisión/recepción. Una posición, el tiempo o la velocidad de movimiento del aparato 100 portátil pueden calcularse por triangulación. Es posible que se necesite un satélite GPS adicional para la corrección de la órbita o la corrección de tiempo. En el entorno interior en el que las 25 señales se reciben a través del GPS 155 desde la pluralidad de satélites GPS (no mostrados), el aparato 100 portátil también puede calcular una posición, tiempo o velocidad de movimiento del aparato 100 portátil.

En el entorno interior, el aparato 100 portátil puede detectar la posición o la velocidad de movimiento del aparato 100 portátil usando un AP inalámbrico (no mostrado). La detección de la posición del aparato 100 portátil en interiores puede realizarse usando un procedimiento de identificación de célula (ID de celda) usando una ID del AP inalámbrico, 30 un procedimiento mejorado de ID de célula que usa la ID del AP inalámbrico y la intensidad de la señal recibida (RSS),

o un procedimiento de ángulo de llegada (AoA) que usa un ángulo en el que el aparato 100 portátil recibe una señal transmitida desde el AP.

Adicionalmente, el aparato 100 portátil puede detectar la posición o la velocidad de movimiento del aparato 100 portátil colocado en el interior usando una radiobaliza (no mostrada). Una persona experta en la materia entendería fácilmente 35 que diversos procedimientos, además de los procedimientos anteriores, pueden usarse para detectar la posición interior del aparato 100 portátil.

La unidad 160 de entrada/salida puede incluir al menos uno de uno o más botones 161, uno o más micrófonos 162, uno o más altavoces 163, uno o más motores 164 de vibración, un conector 165, un teclado 166 y un lápiz 167 de entrada.

- 40 Con referencia a las Figuras 1 4A, 4B, 5A-5C, 5E y 5F, los botones 161 incluyen un botón 161a de inicio, un botón 161b de aplicación reciente, y/o un botón 161c de retroceso colocado en una porción inferior del lado 100a frontal del aparato 100 portátil. Los botones 161 pueden incluir un botón 161d de encendido/bloqueo y al menos un botón 161e de volumen colocado en un lateral 100b del aparato 100 portátil. Adicionalmente, los botones 161 del aparato 100 portátil pueden incluir el botón 161a de inicio, el botón 161d de encendido/bloqueo y el botón 161e de volumen 45 solamente. Los botones 161 pueden proporcionarse no solo como un botón físico sino también como un botón táctil. Adicionalmente, los botones 161 del aparato 100 portátil pueden mostrarse en forma de texto, una imagen o un ícono en la pantalla 190 táctil.
- El controlador 110 puede recibir una señal generada a partir de los botones 161 correspondientes a una entrada del usuario. El controlador 110 puede detectar la entrada del usuario utilizando la señal recibida (por ejemplo, una 50 pulsación de los botones 161 o un toque de los botones 161). El controlador 110 puede cambiar una pantalla de la pantalla táctil en correspondencia con la entrada del usuario o puede recibir información de huella digital en correspondencia con una huella digital del usuario.

Las formas, posiciones, funciones y nombres de los botones 161 ilustrados en las Figuras 1, 4A, 4B, 5A-5C, 5E y 5F son ejemplos para la descripción. Una persona experta en la materia entendería fácilmente que las formas, posiciones, 55 funciones, y los nombres de los botones 161 pueden alterarse, cambiarse o modificarse, sin limitarse a los mismos.

El micrófono 162 recibe una voz o sonido desde el exterior para generar una señal eléctrica de acuerdo con el control por el controlador 110. La señal eléctrica generada por el micrófono 162 puede convertirse en el códec de audio y almacenarse en la unidad 175 de almacenamiento o emitirse a través del altavoz 163 de acuerdo con el control del

controlador 110. Se pueden colocar uno o más micrófonos 162 en el lado 100a frontal, el lateral 100b, y/o el lado posterior del aparato 100 portátil. Como alternativa, uno o más micrófonos 162 pueden colocarse solo en el lateral 100b del aparato 100 portátil.

El altavoz 163 puede emitir sonidos correspondientes a varias señales (por ejemplo, una señal de radio, una señal de 5 difusión, una fuente de audio, un archivo de vídeo, fotografías, o similares), decodificadas por el códec de audio, de acuerdo con el control del controlador 110.

El altavoz 163 puede emitir un sonido en correspondencia con una función realizada a través del aparato 100 portátil (por ejemplo, un sonido de operación táctil en correspondencia con una entrada de número de teléfono o un sonido de operación de fotografía). Uno o una pluralidad de altavoces 163 pueden colocarse en el lado 100a frontal, el lateral 10 100b, y/o el lado posterior del aparato 100 portátil. Se pueden colocar uno o una pluralidad de altavoces en el lado

- 100a frontal del aparato 100 portátil. Se puede colocar un altavoz en cada uno del lado 100a frontal y el lado posterior del aparato 100 portátil. Se puede colocar un altavoz 163 en el lado 100a frontal del aparato 100 portátil y se puede colocar una pluralidad de altavoces (no mostrados) en el lado posterior.
- Se puede colocar una pluralidad de altavoces (no mostrados) en el lateral 100b del aparato 100 portátil. El aparato 15 100 portátil, que tiene un altavoz adicional (no mostrado) colocado en el lateral 100b del aparato 100 portátil, puede proporcionar a un usuario un efecto de sonido que se distingue de uno proporcionado por un aparato portátil diferente (no mostrado) que tiene altavoces colocados en el lado 100a frontal y el lado posterior.

De acuerdo con una realización de la presente divulgación, el altavoz 163 puede emitir una retroalimentación de audio en correspondencia con el contenido que se modifica en correspondencia con un cambio en una pantalla de pago 20 móvil. Por ejemplo, el altavoz 163 puede emitir una retroalimentación de audio en correspondencia con el contenido que se modifica en correspondencia con un cambio a una pantalla de pago móvil de acuerdo con el control por el controlador 110.

El motor 164 de vibración puede convertir una señal eléctrica en vibraciones mecánicas de acuerdo con el control del controlador 110. El motor 164 de vibración puede incluir un motor de vibración lineal, un motor de vibración tipo barra, 25 un motor de vibración de tipo moneda, o un motor de vibración de elemento piezoeléctrico. Por ejemplo, cuando se recibe una solicitud de llamada de voz desde un aparato portátil diferente (no mostrado), el motor 164 de vibración puede operar en el aparato 100 portátil en un modo de vibración de acuerdo con el control por el controlador 110.

Se pueden colocar uno o más motores 164 de vibración en el aparato 100 portátil. Adicionalmente, el motor 164 de vibración puede hacer vibrar todo el aparato 100 portátil o puede hacer vibrar localmente solo una porción del aparato 30 100 portátil.

De acuerdo con una realización de la presente divulgación, el motor 164 de vibración puede emitir una retroalimentación háptica en correspondencia con un cambio en una pantalla de pago móvil de acuerdo con una entrada de gesto de toque a través de la pantalla 190 táctil. Por ejemplo, el motor 164 de vibración puede emitir una retroalimentación háptica en correspondencia con un cambio en una pantalla de pago móvil de acuerdo con una 35 entrada de gesto de toque a través de la pantalla 190 táctil de acuerdo con el control por el controlador 110.

Adicionalmente, el motor 164 de vibración puede proporcionar varias retroalimentaciones hápticas (por ejemplo, intensidades de vibraciones y períodos de tiempos de vibración) previamente almacenadas o recibidas desde el exterior basándose en un comando de control del controlador 110.

El conector 165 puede usarse como una interfaz para conectar el aparato 100 portátil y un aparato externo (no 40 mostrado) o una fuente de energía (no mostrada).

El aparato 100 portátil puede transmitir datos (o contenido) almacenados en la unidad 175 de almacenamiento al exterior o recibir datos (o contenido) desde el exterior a través de un cable basado en un cable conectado al conector 165 de acuerdo con el control del controlador 110. El aparato 100 portátil puede recibir energía de la fuente de energía (no mostrado) o puede cargar una batería (no mostrado) a través del cable basado en alambre conectado al conector 45 165 de acuerdo con el control del controlador 110. Adicionalmente, el aparato 100 portátil puede estar conectado con

un accesorio (por ejemplo, un altavoz (no mostrado) y una base para teclado (no mostrado) a través del conector 165.

El teclado 166 puede recibir una entrada clave del usuario para controlar el aparato 100 portátil. El teclado 166 incluye un teclado físico (no mostrado) formado en el lado 100a frontal del aparato 100 portátil, un teclado virtual (no mostrado) visualizado en la pantalla 190 táctil, y un teclado físico (no mostrado) conectable de forma inalámbrica o mediante un 50 cable. Una persona experta en la materia entenderá fácilmente que el teclado físico (no mostrado) formado en la vista

100a frontal del aparato 100 portátil puede excluirse dependiendo del rendimiento o la estructura del aparato 100 portátil.

El lápiz 167 de entrada puede tocar (o seleccionar), por el usuario, un objeto (por ejemplo, un menú, un texto, una imagen, un vídeo, una figura, un icono y un icono de acceso directo) visualizado (formado) en la pantalla 190 táctil del 55 aparato 100 portátil o en una pantalla de una aplicación de escritura/dibujo (una pantalla de menú, una pantalla de bloc de notas, una pantalla de calendario y similares).

El lápiz 167 de entrada puede tocar o seleccionar, por el usuario, contenido (por ejemplo, un archivo de texto, un archivo de imagen, un archivo de audio, un archivo de vídeo o una página web) visualizado en la pantalla 190 táctil del aparato 100 portátil o en la pantalla de la aplicación de escritura/dibujo (la pantalla del menú, la pantalla del bloc de notas, la pantalla del calendario y similares).

5 El lápiz 167 de entrada puede escribir, dibujar, pintar o hacer un boceto, por el usuario, en una pantalla de una aplicación de escritura (por ejemplo, una pantalla de notas) o una aplicación de dibujo (por ejemplo, una pantalla de lienzo) visualizada en la pantalla 190 táctil del aparato 100 portátil.

El lápiz 167 de entrada puede ingresar letras tocando una pantalla táctil capacitiva, una pantalla táctil resistiva, o una pantalla táctil de resonancia electromagnética (EMR) (incluidas las pantallas táctiles edge) o usando un teclado virtual 10 visualizado. El lápiz 167 de entrada puede incluir un lápiz óptico o un lápiz táctil (no mostrado), que tiene un elemento de vibración incrustado vibrante (por ejemplo, un actuador o motor de vibración). Adicionalmente, la pluma 167 de entrada puede hacer funcionar (por ejemplo, vibrar) el elemento de vibración en correspondencia no solo con la información de control recibida del aparato 100 portátil sino también con la información de detección detectada por un sensor incrustado en el lápiz 167 de entrada (por ejemplo, un sensor de aceleración, no mostrado).

15 Cuando el lápiz 167 de entrada se extrae del orificio de inserción (no mostrado), el controlador 110 puede ejecutar la aplicación de escritura/dibujo establecida y mostrar la pantalla (no mostrada) de la aplicación de escritura/dibujo en la pantalla 190 táctil.

El lápiz 167 de entrada puede incluir el dedo de un usuario (por ejemplo, un pulgar). Por ejemplo, se puede introducir una escritura o un dibujo utilizando el dedo del usuario a través de la aplicación que se muestra en una pantalla táctil 20 capacitiva (incluida una pantalla táctil edge capacitiva) o una pantalla táctil resistiva (incluida una pantalla táctil edge resistiva).

Cuando la escritura o el dibujo se ingresan con el dedo del usuario a través de la aplicación que se muestra en la pantalla táctil edge capacitiva o en la pantalla táctil edge resistiva, el controlador 110 puede detectar un toque con uno de los dedos, incluyendo un pulgar, utilizando la pantalla 190 táctil o el controlador 195 de pantalla táctil.

- 25 Una persona experta en la materia entenderá fácilmente que una forma del orificio de inserción (no mostrado) del aparato 100 portátil y/o una forma (por ejemplo, una sección transversal circular o una sección transversal poligonal) o estructura (por ejemplo, incluyendo una batería (no mostrada)) del lápiz 167 de entrada puede cambiarse dependiendo del rendimiento o de la estructura del aparato 100 portátil.
- La unidad 170 de sensor puede detectar un estado del aparato 100 portátil y/o un estado ambiental del aparato 100 30 portátil. La unidad 170 de sensor puede incluir uno o una pluralidad de sensores. Por ejemplo, la unidad 170 de sensor puede incluir el sensor 171 de proximidad para detectar si el usuario se acerca al aparato 100 portátil, el sensor 172 de iluminancia para detectar la cantidad de luz ambiental del aparato 100 portátil, o el sensor 173 de huella digital para detectar una huella digital del usuario que usa el aparato 100 portátil.
- El sensor 173 de huella digital puede colocarse en el lado 100a frontal del aparato 100 portátil. El sensor 173 de huella 35 digital puede colocarse debajo de la pantalla 190 táctil del aparato 100 portátil. El sensor 173 de huella digital puede colocarse en un marco debajo de la pantalla 190 táctil. El sensor 173 de huella digital puede colocarse cerca de (por ejemplo, 1 mm o más lejos de) la pantalla 190 táctil del aparato 100 portátil.

El sensor 173 de huella digital puede instalarse en un botón (por ejemplo, el botón 161a de inicio) del aparato 100 portátil. El sensor 173 de huella digital puede instalarse en la pantalla 190 táctil del aparato 100 portátil. Cuando el 40 sensor 173 de huella digital está instalado en la pantalla 190 táctil, la pantalla 190 táctil puede ser una pantalla táctil integrada con reconocimiento de huella digital (o una pantalla táctil capacitiva integrada con reconocimiento de huella digital, no mostrada).

El sensor 173 de huella digital puede incluir un sensor óptico de huella digital (no mostrado) para capturar una imagen de huella digital, un sensor ultrasónico de huella digital (no mostrado), un sensor capacitivo de huella digital (no 45 mostrado), un sensor de huella digital semiconductor (no mostrado) para detectar conductividad eléctrica, un sensor de huella digital de detección de calor (sensor de frecuencia cardíaca, no mostrado), y combinaciones de los sensores de huella digital anteriores. Una persona experta en la materia entenderá fácilmente que el sensor 173 de huella digital puede proporcionarse como varios sensores de huella digital además de los sensores de huella digital anteriores.

La unidad 170 de sensor puede incluir un sensor de aceleración (no mostrado) para detectar aceleraciones en tres 50 ejes (por ejemplo, eje x, eje y y eje z) aplicadas al aparato 100 portátil, un sensor de gravedad para detectar una dirección de gravedad ejercida, o un altímetro, que mide la presión atmosférica para detectar una altitud.

La unidad 170 de sensor puede medir la aceleración de movimiento y la aceleración gravitacional del aparato 100 portátil. Cuando el aparato 100 portátil permanece estacionario, la unidad 170 de sensor puede medir solo la aceleración gravitacional. La unidad 170 de sensor puede incluir además un sensor de frecuencia cardíaca (no 55 mostrado) para detectar la frecuencia cardíaca del usuario.

11

Al menos un sensor incluido en la unidad 170 de sensor detecta un estado del aparato 100 portátil, y genera y transmite una señal eléctrica en correspondencia con una detección al controlador 110. Una persona experta en la materia entenderá fácilmente que se pueden agregar sensores incluidos en la unidad 170 de sensor, cambiarse o eliminarse de acuerdo con el rendimiento del aparato 100 portátil.

- 5 La unidad 175 de almacenamiento puede almacenar señales o datos de entrada/salida correspondientes a las operaciones de la unidad 120 de comunicación móvil, la unidad 130 de subcomunicación, la unidad 140 multimedia, la cámara 150, el GPS 155, la unidad 160 de entrada/salida, la unidad 170 de sensor y la pantalla 190 táctil de acuerdo con el control por el controlador 110. La unidad 175 de almacenamiento puede almacenar las GUI asociadas con los programas de control para controlar el aparato 100 portátil o el controlador 110 y las aplicaciones proporcionadas por
- 10 un fabricante o descargadas desde el exterior, imágenes para proporcionar las GUI, información de usuario, documentos, bases de datos o datos relevantes.

De acuerdo con una realización de la presente divulgación, la unidad 175 de almacenamiento puede almacenar información del aparato portátil que incluye información de resolución e información de tamaño en la pantalla 190 táctil e información del servidor en un servidor (no mostrado) que se puede conectar con el aparato 100 portátil.

15 La unidad 175 de almacenamiento puede almacenar información de tamaño y resolución en una pantalla táctil edge (no mostrada). Adicionalmente, la unidad 175 de almacenamiento puede almacenar información de curvatura en la pantalla táctil edge (no mostrada).

La unidad 175 de almacenamiento puede almacenar la primera información de entrada en correspondencia con una primera entrada 410 (véase Figuras 4B a 4F) y la undécima información de entrada en correspondencia con una 20 undécima entrada 451 (véase Figuras 5D a 5F).

La unidad 175 de almacenamiento puede almacenar la primera información de posición de toque en correspondencia con un primer toque 411 (véase Figuras 4C a 4F) y la undécima información de posición de toque en correspondencia con un undécimo toque 450 (véase Figuras 5B a 5E).

- La unidad 175 de almacenamiento puede almacenar información de posición en una pluralidad de toques (por ejemplo, 25 en una posición inicial, una posición intermedia, una posición final, o similar) en correspondencia con un movimiento continuo del primer toque 411 y la información de posición en una pluralidad de toques (por ejemplo, en una posición inicial, una posición intermedia, una posición final, o similar) en correspondencia con un movimiento continuo del undécimo toque 450.
- La unidad 175 de almacenamiento puede almacenar información del área de reconocimiento de huella digital en cada 30 una de las áreas d1 y d13 de reconocimiento de huella digital (véase Figuras 4D y 5E), información del área táctil del marco en cada una de las áreas d2 y d12 táctiles del marco (véase Figuras 4D y 5E), e información de la región de deslizamiento en cada una de las áreas d3 y d11 de deslizamiento (véase Figuras 4D y 5E).

La unidad 175 de almacenamiento puede almacenar la información del intervalo T1 de tiempo y la información del área A1 de configuración.

35 La unidad 175 de almacenamiento puede almacenar una aplicación de pago móvil (por ejemplo, Samsung Pay o similar) usando el aparato 100 portátil y/o datos (por ejemplo, información de pago móvil o similar).

La unidad 175 de almacenamiento puede almacenar una o una pluralidad de piezas de información de tarjeta móvil registrada (por ejemplo, un número de tarjeta, el nombre de un dueño, una fecha de vencimiento o similar). Adicionalmente, la unidad 175 de almacenamiento puede almacenar información de pago en una tarjeta móvil 40 registrada (por ejemplo, información de la tarjeta móvil, un tiempo de pago, un lugar de pago o similar).

La unidad 175 de almacenamiento puede almacenar una retroalimentación visual reconocible por el usuario (por ejemplo, una fuente de vídeo o similar) en la pantalla 190 táctil en correspondencia con la autenticación del usuario con una huella digital, que pasa por las áreas d1 y d11 de deslizamiento, y/o la visualización de una pantalla de pago móvil, una retroalimentación de audio reconocible por el usuario (por ejemplo, una fuente de sonido o similar) emitida 45 desde el altavoz 163, y una retroalimentación háptica reconocible por el usuario (por ejemplo, un patrón háptico o similar) del motor 164 de vibración.

La unidad 175 de almacenamiento puede almacenar una retroalimentación que proporciona tiempo (por ejemplo, 500 ms) para una retroalimentación proporcionada al usuario.

- La unidad 175 de almacenamiento puede almacenar una aplicación y/o datos correspondientes a una función de 50 reconocimiento de huella digital del usuario a través del sensor 173 de huella digital del aparato 100 portátil. Por ejemplo, la unidad 175 de almacenamiento puede almacenar una o una pluralidad de aplicaciones correspondientes al escaneo de huella digital a través del sensor 173 de huella digital y el procesamiento de imágenes y una entrada/salida de la huella digital escaneada. Adicionalmente, la unidad 175 de almacenamiento puede almacenar datos procesados a través de una o una pluralidad de aplicaciones (por ejemplo, una huella digital de usuario 55 previamente registrada, características de la huella digital del usuario, o similares).
- 

En diversas realizaciones de la presente divulgación, la expresión "unidad de almacenamiento" incluye la unidad 175 de almacenamiento, la ROM 112 y RAM 113 en el controlador 110, o una tarjeta de memoria (no mostrada, por ejemplo, una micro SD o una tarjeta de memoria) montada en el aparato 100 portátil. La unidad 175 de almacenamiento puede incluir una memoria no volátil, una memoria volátil, una unidad de disco duro (HDD) o una unidad de estado

5 sólido (SSD).

La fuente 180 de alimentación puede suministrar energía a los componentes 120 a 195 colocados en el aparato 100 portátil de acuerdo con el control por el controlador 110. La fuente 180 de alimentación puede suministrar los componentes del aparato 100 portátil con entrada de energía desde una fuente de alimentación externa (no mostrada) a través de un cable basado en alambre (no mostrado) conectado al conector 165 de acuerdo con el control por el

- 10 controlador 110. Adicionalmente, la fuente 180 de alimentación puede suministrar energía a una o más baterías (no mostradas) para cargar las baterías de acuerdo con el control por el controlador 110. La una, dos, o más baterías (no mostradas) pueden colocarse entre la pantalla 190 táctil colocada en el lado 100a frontal y el lado posterior (no mostrado).
- La fuente 180 de alimentación puede cargar de forma inalámbrica (por ejemplo, utilizando un procedimiento de 15 resonancia magnética, un procedimiento de onda electromagnética, o un procedimiento de inducción magnética) la una, dos, o más baterías (no mostradas) usando una bobina separada (no mostrada) de acuerdo con el control del controlador 110.

La pantalla 190 táctil incluye un panel táctil edge (no mostrado) para recibir una entrada táctil y un panel de visualización edge (no mostrado) para mostrar una pantalla. La pantalla 190 táctil puede proporcionar al usuario GUI 20 correspondientes a diversos servicios (por ejemplo, una llamada de voz, una llamada de vídeo, transmisión de datos, recepción de difusión, fotografiar, visualización de vídeo o ejecución de la aplicación). La pantalla 190 táctil transmite una señal analógica en correspondencia con una entrada táctil o multitáctil a través de una pantalla 191 de inicio o una GUI al controlador 195 de pantalla táctil. La pantalla 190 táctil puede recibir un solo toque o un toque múltiple a través de una parte del cuerpo del usuario (por ejemplo, dedos incluyendo un pulgar) o el lápiz 167 de entrada.

25 La pantalla 190 táctil puede ser una pantalla táctil edge integrada con ambos laterales curvados. Como alternativa, la pantalla 190 táctil puede ser una pantalla táctil edge integrada con un lateral curvado.

La pantalla táctil edge (no mostrada) puede tener una curvatura única o una curvatura múltiple. Por ejemplo, la curvatura simple puede ser 13 R o más y 5 R o menos. Uno de un lateral y ambos lados laterales del aparato 100 portátil que incluye una pantalla táctil edge con una sola curvatura puede tener una sección transversal semicircular u 30 ovalada (no mostrada).

Una primera curvatura de la curvatura múltiple puede ser 12 R o 13 R. La primera curvatura puede ser 13 R o más y 5 R o menos. Una segunda curvatura restante de la curvatura múltiple puede ser 6,5 R o 6,9 R. La segunda curvatura puede ser 8 R o más y 4 R o menos. Uno de un lateral y ambos lados laterales del aparato 100 portátil que incluye una pantalla táctil edge con una curvatura múltiple puede tener una sección transversal semicircular u ovalada (no

35 mostrada).

El valor de curvatura simple y/o el valor de curvatura múltiple en una realización de la presente divulgación son solo ejemplos, sin limitarse a los mismos. Un experto en la materia entenderá fácilmente que se puede cambiar un valor de curvatura simple y/o un valor de curvatura múltiple.

El panel de visualización (no mostrado) incluye una pluralidad de píxeles y muestra una imagen a través de los píxeles. 40 Por ejemplo, el panel de visualización edge (no mostrado) puede incluir una pantalla de cristal líquido (LCD), un LED o un OLED. El panel de visualización edge (no mostrado) puede mostrar varias imágenes y una pluralidad de objetos de acuerdo con diversos estados de operación del aparato 100 portátil y la ejecución de una aplicación o servicio.

De acuerdo con una realización de la presente divulgación, un toque incluye no solo un contacto entre la pantalla 190 táctil y una parte del cuerpo del usuario o el lápiz 167 de entrada, sino un no contrato entre ellos. Por ejemplo, el no 45 contacto puede incluir un vuelo estacionario con un espacio entre la pantalla 190 táctil y una parte del cuerpo del usuario o el lápiz 167 de entrada de 50 mm o menos. Una persona experta en la técnica entenderá fácilmente que un espacio sin contacto que es detectable a través de la pantalla 190 táctil puede cambiarse dependiendo del rendimiento o la estructura del aparato 100 portátil.

La pantalla 190 táctil puede proporcionarse como de tipo resistivo, de tipo capacitivo, de tipo infrarrojo, o de tipo de 50 onda ultrasónica (onda acústica).

La pantalla 190 táctil puede incluir un tipo EMR. La pantalla táctil EMR edge incluye además un panel táctil EMR edge (no mostrado) para recibir una entrada con un lápiz de entrada (no mostrado) que tiene un circuito de resonancia que resuena con una bobina de bucle EMR.

De acuerdo con una realización de la presente divulgación, la pantalla 190 táctil puede generar una retroalimentación 55 visual en correspondencia con un cambio en una pantalla de pago móvil de acuerdo con una entrada de gesto de toque a través de la pantalla 190 táctil. La pantalla 190 táctil puede mostrar una retroalimentación visual en correspondencia con el contenido modificado en correspondencia con un cambio a una pantalla de pago móvil de acuerdo con una entrada de gesto de toque a través de la pantalla 190 táctil de acuerdo con el control por el controlador 110.

En una realización de la presente divulgación, la pantalla puede incluir la pantalla 190 táctil.

- 5 El controlador 195 de pantalla táctil convierte la señal analógica en correspondencia con el toque único o multitoque recibido desde la pantalla 190 táctil en una señal digital y transmite la señal digital al controlador 110. El controlador 110 puede calcular una coordenada X y una coordenada Y en correspondencia con una posición de toque de la entrada táctil a través de la pantalla 190 táctil usando la señal digital recibida desde el controlador 195 de pantalla táctil.
- 10 El controlador 110 puede controlar la pantalla 190 táctil usando la señal digital recibida desde el controlador 195 de pantalla táctil. Por ejemplo, el controlador 110 puede mostrar un icono de acceso directo que se muestra en correspondencia con el toque de entrada en la pantalla 190 táctil para distinguirse de otro icono de acceso directo o puede ejecutar una aplicación (por ejemplo, una llamada) en correspondencia con un icono de acceso directo seleccionado para mostrar una pantalla de aplicación en la pantalla 190 táctil.
- 15 El controlador 195 de pantalla táctil puede proporcionarse como un controlador de pantalla de toque único o una pluralidad de controladores de pantalla táctil. El controlador 195 de pantalla táctil puede incluirse en el controlador 110 de acuerdo con el rendimiento o la estructura del aparato 100 portátil.

El controlador 195 de pantalla táctil puede convertir una señal analógica en correspondencia con un toque recibido a través de la pantalla táctil edge EMR, que es independiente de la señal analógica en correspondencia con el toque 20 único o multitoque recibido desde la pantalla 190 táctil, en una señal digital y puede transmitir la señal digital al controlador 110. El controlador 110 puede calcular una coordenada X y una coordenada Y en correspondencia con una posición de toque en la pantalla táctil a través de la pantalla táctil EMR usando la señal digital recibida desde el controlador 195 de pantalla táctil. La pantalla táctil EMR puede usar un controlador de pantalla táctil EMR (no mostrado).

25 Aunque las Figuras 1 y 2 ilustran el aparato 100 portátil que incluye solo la pantalla táctil, se puede proporcionar una pluralidad de pantallas táctiles. Cada pantalla táctil se puede colocar en cada carcasa (no mostrado), y las carcasas (no mostradas) se pueden conectar entre sí a través de una o una pluralidad de bisagras (no mostradas).

Se puede disponer una pluralidad de pantallas táctiles hacia arriba y hacia abajo o hacia la derecha y hacia la izquierda en el lado frontal de una carcasa (no mostrada). La pluralidad de pantallas táctiles puede incluir un panel de 30 visualización y una pluralidad de paneles táctiles. La pluralidad de pantallas táctiles puede incluir un panel táctil en correspondencia con una pluralidad de paneles de visualización. Además, la pluralidad de pantallas táctiles puede incluir una pluralidad de paneles táctiles correspondientes a una pluralidad de paneles de visualización.

Una persona experta en la materia entenderá fácilmente que se puede agregar al menos un componente al aparato 100 portátil ilustrado en las Figuras 1 y 2, o al menos uno de los componentes del aparato 100 portátil puede cambiarse 35 o eliminarse dependiendo del rendimiento del aparato 100 portátil.

La Figura 3A es un diagrama de flujo esquemático que ilustra un procedimiento de cambio de pantalla de un aparato portátil de acuerdo con una realización de la presente divulgación.

Las Figuras 4A a 4G ilustran ejemplos de una pantalla en un aparato portátil de acuerdo con una realización de la presente divulgación.

40 En la operación S301 de la Figura 3A, se muestra una primera pantalla en la pantalla táctil.

Con referencia a la figura 4A, una pantalla 400 de bloqueo como una primera pantalla se muestra en la pantalla 190 táctil de acuerdo con el control por el controlador 110. La primera pantalla puede incluir no solo la pantalla 400 de bloqueo sino también una pantalla de inicio (no mostrada), una pantalla de otra aplicación en ejecución (pantalla en la aplicación, no mostrado), o una pantalla táctil fuera de la pantalla (LDC fuera de la pantalla, no mostrada).

45 Una persona experta en la materia entenderá fácilmente que la primera pantalla incluye no solo las pantallas anteriores sino también varias pantallas que se mostrarán en el aparato 100 portátil. También, una persona experta en la materia entenderá fácilmente que las otras aplicaciones en ejecución pueden variar.

El botón 161a de inicio se coloca debajo de la pantalla 190 táctil colocada en el lado 100a frontal del aparato 100 portátil. Adicionalmente, el botón 161a de inicio que incluye el sensor 173 de huella digital se puede colocar debajo de 50 la pantalla 190 táctil del aparato 100 portátil.

En la operación S302 de la Figura 3A, se detecta una primera entrada desde el botón de inicio.

Con referencia a la Figura 4B, un usuario proporciona la primera entrada 410 a través del botón 161a de inicio. El controlador 110 puede detectar la primera entrada 410 presionando el botón 161a de inicio o presionando el botón 161a de inicio.

El controlador 110 puede almacenar la primera información de entrada en correspondencia con la primera entrada 410 detectada en la unidad 175 de almacenamiento. La primera información de entrada almacenada puede incluir una identificación táctil, una posición de toque, un tiempo de detección de toque o similar para la gestión de registros.

- 5 Cuando la primera pantalla se muestra en la pantalla 190 táctil del aparato 100 portátil, el controlador 110 puede suministrar energía al botón 161a de inicio o al botón 161a de inicio con el sensor 173 de huella digital. El controlador 110 siempre puede suministrar energía al botón 161a de inicio o al botón 161a de inicio con el sensor 173 de huella digital. La primera entrada 410 por el usuario puede detectarse desde el botón 161a de inicio o desde el botón 161a de inicio con el sensor 173 de huella digital.
- 10 La primera entrada 410 detectada al (por ejemplo, tocar o desplazar el cursor sobre) la pantalla 190 táctil se puede generar, por ejemplo, con el toque con un dedo, incluido un pulgar o el lápiz 167 de entrada táctil. Adicionalmente, la primera entrada 410 puede generarse con cualquiera de las manos derecha e izquierda.

En la operación S303 de la Figura 3A, se autentica una huella digital del usuario.

Con referencia a las Figuras 4B y 4D, el controlador 110 puede recibir información de huella digital en correspondencia 15 con la huella digital del usuario utilizando el sensor 173 de huella digital instalado en el botón 161a de inicio. El controlador 110 puede recibir la información de huella digital en correspondencia con la huella digital del usuario a través de un área d1 de reconocimiento de huella digital del sensor 173 de huella digital. El área d1 de reconocimiento de huella digital se puede cambiar de acuerdo con el tamaño y/o la forma del botón 161a de inicio con el sensor 173 de huella digital. Adicionalmente, el área d1 de reconocimiento de huella digital puede cambiarse de acuerdo con el 20 tamaño y/o la resolución del sensor 173 de huella digital instalado en el botón 161a de inicio.

El controlador 110 puede extraer una característica de huella digital en correspondencia con el usuario a partir de la información de huella digital recibida. El controlador 110 puede comparar la característica de huella digital extraída con la información de huella digital del usuario (por ejemplo, incluyendo una característica de huella digital) previamente registrada en una base de datos de huella digital en la unidad 175 de almacenamiento para autenticar la 25 huella digital del usuario. Como alternativa, el controlador 110 puede comparar la característica de huella digital

- extraída con la información de huella digital del usuario (por ejemplo, incluyendo una característica de huella digital) previamente registrada en un servidor externo (no mostrado) usando la unidad de comunicación para autenticar la huella digital del usuario.
- El controlador 110 puede usar el sensor óptico de huella digital (no mostrado) que irradia luz visible para recibir una 30 imagen reflejada de huella digital. El controlador 110 puede usar el sensor ultrasónico de huella digital (no mostrado), que irradia ondas ultrasónicas para recibir una imagen reflejada de la huella digital. El controlador 110 puede usar el sensor capacitivo de huella digital (no mostrado), que calcula una diferencia de capacitancia para obtener información de huella digital.
- El usuario puede deslizar desde el botón 161a de inicio o tocar el botón 161a de inicio (con el sensor 173 de huella 35 digital) durante un tiempo establecido (por ejemplo, 1,5 segundos o menos). El controlador 110 puede componer imágenes de huella digital unidimensionales (1D), que se reciben utilizando un electrodo sensor dispuesto linealmente con respecto a un dedo (por ejemplo, que es detectable por huella digital) del usuario que desliza, en una imagen de huella digital bidimensional (2D). Adicionalmente, el controlador 110 puede recibir una imagen de huella digital 2D utilizando un electrodo sensor dispuesto bidimensionalmente que corresponde a un dedo del usuario que toca el botón 40 161a de inicio con el sensor 173 de huella digital.
	- Una persona experta en la materia entenderá fácilmente que se pueden usar varios procedimientos para autenticar la huella digital del usuario usando la información de huella digital recibida.

Cuando la huella digital del usuario no se autentica en la operación S303 de la Figura 3A, la operación S302 se repite.

Cuando la huella digital del usuario se autentica en la operación S303 de la Figura 3A, se realiza la operación S304.

45 En la operación S304 de la Figura 3A, se detecta un primer toque en un área táctil del marco de la pantalla táctil en correspondencia con el botón de inicio.

Con referencia a las Figuras 4B, 4C y 4D, el usuario proporciona el primer toque 411 en el área d2 táctil del marco de la pantalla 190 táctil colocada en una dirección hacia arriba (por ejemplo, la dirección del eje y+) desde el botón 161a de inicio. El controlador 110 puede detectar el primer toque 411 en el área d2 táctil del marco usando la pantalla 190 50 táctil y el controlador 195 de pantalla táctil. El controlador 110 puede calcular una primera posición 411a de toque (por

ejemplo, una coordenada X2 y una coordenada Y2) en correspondencia con el primer toque 411 detectado en el área d2 táctil del marco usando una señal eléctrica recibida desde el controlador 195 de pantalla táctil.

El controlador 110 puede detectar, en el área d2 táctil del marco, el primer toque 411, que se conecta desde la primera entrada 410 detectada en el área d1 de reconocimiento de huella digital, y el primer toque 411 se separa de la primera entrada 410.

El primer toque 411 detectado en el área d2 táctil del marco puede incluirse en un movimiento continuo (por ejemplo, un deslizamiento como un gesto de toque) de la primera entrada 410 detectada en el área d1 de reconocimiento de huella digital. Como alternativa, el primer toque 411, que es independiente de la primera entrada 410 que se libera al 5 tacto en el botón 161a de inicio, puede tocarse en el área d2 táctil del marco.

La longitud vertical del área d2 táctil del marco (por ejemplo, en la dirección del eje y+ basándose en un borde de la pantalla 190 táctil) puede ser del 3 % (por ejemplo, 77 píxeles) o menos de la resolución de la pantalla 190 táctil (por ejemplo, 2560 x 1440 píxeles). Como alternativa, la longitud vertical del área d2 táctil del marco puede ser del 5 % (por ejemplo, 128 píxeles) o menos de la resolución de la pantalla 190 táctil.

- 10 La longitud vertical del área d2 táctil del marco (por ejemplo, en la dirección del eje y+ basándose en el borde de la pantalla 190 táctil) puede ser más corta que la longitud vertical del área d1 de reconocimiento de huella digital (por ejemplo, en la dirección del eje y+ basándose en la parte inferior del área d1 de reconocimiento de huella digital). Por ejemplo, la longitud vertical del área d2 táctil del marco puede ser 50 % o menos de la longitud vertical del área d1 de reconocimiento de huella digital.
- 15 La detección del primer toque 411 en el área d2 táctil del marco puede calcularse utilizando un tiempo de detección de toque de la primera entrada 410 en el área d1 de reconocimiento de huella digital.

El controlador 110 puede detectar el primer toque 411 en el área táctil d2 del marco utilizando una diferencia (por ejemplo, un primer intervalo T1 de tiempo, 1 segundo o menos) entre un tiempo t de detección de la primera entrada 410 en el área d1 de reconocimiento de huella digital y un tiempo t1 de detección del primer toque 411 en el área d2

20 táctil del marco.

El primer toque 411 puede detectarse en el área d2 táctil del marco dentro del primer intervalo T1 de tiempo. Una persona experta en la materia entenderá fácilmente que el primer intervalo T1 de tiempo puede cambiarse.

La detección del primer toque 411 en el área d2 táctil del marco puede calcularse utilizando una posición de toque de la primera entrada 410 en el área d1 de reconocimiento de huella digital.

- 25 El controlador 110 puede detectar el primer toque 411 en el área d2 táctil del marco en un área semicircular que se extiende hacia arriba (por ejemplo, en la dirección del eje y+) desde la posición de toque de la primera entrada 410 en el área d1 de reconocimiento de huella digital y tiene un radio de 30 mm (por ejemplo, una primera área A1 en la dirección del eje y+) desde un punto de contacto con la pantalla 190 táctil (por ejemplo, una posición en el área d2 táctil del marco).
- 30 El primer toque 411 puede detectarse en la primera área A1 en el área d2 táctil del marco. Una persona experta en la materia entenderá fácilmente que la primera área A1 puede cambiarse.

El controlador 110 puede almacenar la información de la primera posición de toque en correspondencia con la primera posición 411a de toque en la unidad 175 de almacenamiento. La información almacenada de la primera posición de toque puede incluir una identificación táctil, una posición de toque, un tiempo de detección de toque o información 35 táctil (por ejemplo, presión de toque, una dirección de toque, duración de toque o similar) para la gestión de registros.

El primer toque 411 detectado al (por ejemplo, tocar o desplazar el cursor sobre) la pantalla 190 táctil se puede generar, por ejemplo, con el toque con un dedo, incluido un pulgar o el lápiz 167 de entrada táctil.

El primer toque 411 puede generarse con una de las manos derecha e izquierda, que es diferente de uno en correspondencia con la primera entrada 410. Por ejemplo, cuando la primera entrada 410 se genera con la mano 40 izquierda, el primer toque 411 puede generarse con la mano derecha. De lo contrario, cuando la primera entrada 410 se genera con la mano derecha, el primer toque 411 puede generarse con la mano izquierda.

En la operación S305 de la Figura 3A, se detecta un movimiento continuo del primer toque en la dirección hacia arriba en la pantalla táctil.

- Con referencia a las Figuras 4C a 4F, el controlador 110 puede detectar (o calcular) el movimiento continuo del primer 45 toque 411 (por ejemplo, una pluralidad de coordenadas X y coordenadas Y correspondientes a un toque continuo) detectadas en el área táctil d2 del marco utilizando la pantalla 190 táctil y el controlador 195 de pantalla táctil. La información de posición en correspondencia con el movimiento continuo del primer toque 411 puede almacenarse en la unidad 175 de almacenamiento de acuerdo con el control por el controlador 110.
- El movimiento continuo del primer toque 411 (por ejemplo, un movimiento de una posición 411a inicial a una posición 50 411d final en la pantalla táctil) puede referirse a un primer gesto de toque detectado en un área d3 de deslizamiento. El área d3 de deslizamiento también puede denominarse un área de reconocimiento de deslizamiento hacia arriba. Adicionalmente, El movimiento continuo del primer toque 411 (por ejemplo, el movimiento desde la posición 411a inicial a la posición 411d final en la pantalla táctil) puede referirse a un primer gesto de toque detectado desde el área d2 táctil del marco al área d3 de deslizamiento.

El movimiento continuo del primer toque 411 (por ejemplo, el movimiento desde la posición 411a inicial a la posición 411d final en la pantalla táctil) puede referirse a un primer gesto de toque detectado desde el área d2 táctil del marco al área d3 de deslizamiento en la dirección hacia arriba (por ejemplo, en la dirección del eje y+).

El movimiento continuo del primer toque 411 (por ejemplo, el movimiento desde la posición 411a inicial a la posición 5 411d final en la pantalla táctil) puede significar que el primer toque 411 se mantiene continuamente desde el área d2 táctil del marco al área d3 de deslizamiento en la dirección hacia arriba (por ejemplo, en la dirección del eje y+). El primer toque 411 en la pantalla 190 táctil puede liberarse en la posición 411d final del movimiento continuo.

En una realización de la presente divulgación, un movimiento continuo de un toque incluye una pluralidad de toques. Las cuatro posiciones 411a, 411b, 411c y 411d de toque ilustradas anteriormente son una realización, y el número de 10 toques en un movimiento continuo de un toque no está limitado a los mismos. Una persona experta en la técnica entenderá fácilmente que el número de toques incluidos en un movimiento continuo de un toque puede variar (por ejemplo, en correspondencia con la resolución de la pantalla 190 táctil).

Con referencia a las Figuras 4C a 4F, el movimiento continuo del primer toque 411 desde el área d2 táctil del marco al área d3 de deslizamiento en la dirección hacia arriba (por ejemplo, en la dirección del eje y+) puede incluir un 15 arrastre, arrastrar y soltar, un desplazamiento o un deslizamiento.

El movimiento continuo del primer toque 411 (por ejemplo, el movimiento de la posición 411a inicial a la posición 411d final en la pantalla táctil) puede ser una línea recta o una curva. Por ejemplo, cuando el aparato 100 portátil se sostiene con cualquiera de las manos derecha e izquierda, El movimiento continuo del primer toque 411 con un pulgar (por ejemplo, el movimiento de la posición 411a inicial a la posición 411d final en la pantalla táctil) puede ser una línea

20 recta o una curva.

Cuando el movimiento continuo del primer toque 411 pasa a través del área d3 de deslizamiento, una tarjeta 191a móvil puede emerger gradualmente del borde inferior de la pantalla 190 táctil (por ejemplo, en el área d2 táctil del marco). La tarjeta 191a móvil puede mostrarse gradualmente (por ejemplo, enmarcarse o desvanecerse) desde el borde inferior de la pantalla 190 táctil (por ejemplo, en el área d2 táctil del marco) en correspondencia con el movimiento 25 continuo del primer toque 411 que pasa a través del área d3 de deslizamiento.

Cuando el movimiento continuo del primer toque 411 pasa a través del área d3 de deslizamiento, el controlador 110 puede cambiar la primera pantalla 400 visualizada a una pantalla diferente (por ejemplo, una pantalla de fondo blanco, una pantalla de fondo negro o una pantalla de fondo gris). Adicionalmente, cuando el movimiento continuo del primer toque 411 pasa a través del área d3 de deslizamiento, el controlador 100 puede cambiar la primera pantalla 400 30 visualizada a una pantalla diferente (por ejemplo, una pantalla de fondo de un solo color o una pantalla de fondo multicolor).

El controlador 110 puede proporcionar al usuario una retroalimentación en correspondencia con el movimiento continuo del primer toque 411 que pasa a través del área d3 de deslizamiento.

El controlador 110 puede proporcionar una retroalimentación visual, una retroalimentación de audio y una 35 retroalimentación háptica. Adicionalmente, el controlador 110 puede proporcionar al usuario una combinación de la retroalimentación visual, la retroalimentación de audio y la retroalimentación háptica.

La retroalimentación visual puede incluir un efecto visual (por ejemplo, una imagen separada o un efecto de animación, como desvanecimiento, aplicado a una imagen separada, no mostrada) en correspondencia con el movimiento continuo del primer toque 411 que pasa a través del área d3 de deslizamiento. El controlador 110 puede mostrar la 40 retroalimentación visual en la pantalla 190 táctil.

La retroalimentación de audio puede incluir un sonido en correspondencia con el movimiento continuo del primer toque 411 que pasa a través del área d3 de deslizamiento. El controlador 110 puede emitir la retroalimentación de audio a través del altavoz 163. El controlador 100 puede emitir la retroalimentación de audio a través de un altavoz o una pluralidad de altavoces.

- 45 La retroalimentación háptica puede incluir vibraciones correspondientes al movimiento continuo del primer toque 411 que pasa a través del área d3 de deslizamiento. El controlador 110 puede emitir la retroalimentación háptica a través del motor 164 de vibración. Cuando hay una pluralidad de motores 164 de vibración, el controlador 110 puede emitir la retroalimentación háptica selectivamente a través de uno de los motores de vibración.
- Una retroalimentación que proporciona tiempo (por ejemplo, 500 ms) proporcionados para el usuario se pueden 50 cambiar a través de la configuración del entorno (no mostrado). Al menos uno de una pluralidad de retroalimentaciones (por ejemplo, retroalimentación visual, auditiva y háptica) proporcionadas en correspondencia al movimiento continuo del primer toque 411 que pasa a través del área d3 de deslizamiento se puede seleccionar.

Con referencia a las Figuras 4E y 4F, las tarietas 191a a 191c móviles pueden mostrarse gradualmente hasta que el movimiento continuo del primer toque 411 alcance la posición 411d final. Las tarjetas 191a a 191c móviles pueden 55 moverse en dirección ascendente a una velocidad constante en correspondencia con el movimiento continuo del

17

primer toque 411. Adicionalmente, las tarjetas 191a a 191c móviles pueden moverse en dirección ascendente a velocidad constante hasta que el movimiento continuo del primer toque 411 alcance la posición 411d final.

El número de tarjetas 191a a 191c móviles mostradas gradualmente es tres en una realización y se puede cambiar de acuerdo con la configuración del usuario (por ejemplo, registro de tarjeta). Las tarjetas 191a a 191c móviles registradas 5 previamente en el aparato 100 portátil pueden mostrarse superpuestas. Por ejemplo, cuando el usuario registra diez tarjetas móviles, las diez tarjetas móviles pueden mostrarse superpuestas.

La tarjeta 191a móvil mostrada en la parte superior puede ser una tarjeta móvil predeterminada.

En la operación S306 de la Figura 3A, se muestra una pantalla de pago móvil.

- Con referencia a la Figura 4G, cuando se suelta el primer toque 411 en la posición 411d final, el controlador 110 puede 10 mostrar la pantalla 191 de pago móvil. Cuando se suelta el primer toque 411 en la posición 411d final, el controlador 110 puede alinear las tarjetas 191a a 191c móviles en un área central de la pantalla 191 de pago móvil. El controlador 110 puede llevar las tarjetas 191a a 191c móviles en alineación superior, alineación inferior o alineación aleatoria. En las diversas realizaciones de la presente divulgación, las expresiones "pantalla de pago móvil" y "pantalla en correspondencia con el pago móvil" pueden usarse para referirse al mismo significado.
- 15 El usuario puede seleccionar otra tarjeta 191b móvil, en lugar de la tarjeta 191a móvil predeterminada. Por ejemplo, cuando el usuario toca (no mostrado) la tarjeta 191a móvil predeterminada y desliza (o arrastra, desplaza o similar) a través de un lateral (por ejemplo, en la dirección del eje x+/-) de la pantalla 190 táctil, puede mostrarse una segunda tarjeta 191b móvil colocada debajo de la tarjeta 191a móvil predeterminada. La tarjeta 191a móvil predeterminada puede colocarse debajo de una tercera tarjeta 191c móvil, que ha estado en la parte inferior.
- 20 Adicionalmente, cuando el usuario toca (no mostrado) la tercera tarjeta 191c móvil colocada debajo de la tarjeta 191a móvil predeterminada, las posiciones de la tarjeta 191a móvil predeterminada y la tercera tarjeta 191c móvil pueden cambiarse entre sí.

Una persona experta en la materia entenderá fácilmente que una tarjeta móvil distinta de la tarjeta 191a móvil predeterminada puede seleccionarse (o mostrarse) no solo por el procedimiento anterior, que incluye deslizar y/o tocar, 25 sino también por varios procedimientos (por ejemplo, agitando el aparato 100 portátil).

En otra realización de la presente divulgación, se puede seleccionar una tarjeta móvil (una de 191a a 191c) antes de la primera entrada 410 y el primer toque 411. El usuario puede seleccionar una tarjeta móvil (por ejemplo, 191b, una de 191a a 191c) primero a través de una aplicación de pago móvil. El usuario selecciona la tarjeta 191b móvil e introduce una primera entrada y un movimiento continuo de un primer toque. El controlador 110 puede detectar la 30 selección de la tarjeta 191b móvil, y la primera entrada y el movimiento continuo del primer toque 411 usando el botón

161a de inicio, la pantalla 190 táctil y el controlador 195 de pantalla táctil.

Cuando el usuario suelta el primer toque 411 en la posición 411d final, el controlador 110 puede mostrar la pantalla 191 de pago móvil. Cuando se muestra la pantalla 191 de pago móvil, el usuario puede llevar la tarjeta 191b móvil previamente seleccionada en contacto o sin contacto al dispositivo 200 de POS (véase Figura 1) para implementar el

35 pago móvil.

Cuando se muestra la pantalla 191 de pago móvil, el usuario puede llevar la tarjeta móvil superior en contacto o sin contacto al dispositivo 200 POS (véase Figura 1) para implementar el pago móvil. Cuando se muestra la pantalla 191 de pago móvil, el controlador 110 puede transmitir información de pago en correspondencia con la tarjeta móvil superior al dispositivo 200 de POS (véase Figura 1) a través de una red de área local de acuerdo con una entrada del usuario.

40 Cuando se muestra la pantalla 191 de pago móvil y las tarjetas 191a a 191c móviles están alineadas, el usuario puede llevar la tarjeta móvil superior en contacto o sin contacto al dispositivo 200 POS (véase Figura 1) para implementar el pago móvil.

El controlador 110 puede proporcionar al usuario una retroalimentación en correspondencia con la visualización de la pantalla 191 de pago móvil.

45 El controlador 110 puede proporcionar una retroalimentación visual, una retroalimentación de audio y una retroalimentación háptica. Adicionalmente, el controlador 110 puede proporcionar al usuario una combinación de la retroalimentación visual, la retroalimentación de audio y la retroalimentación háptica.

La retroalimentación proporcionada en la operación S306 de la Figura 3A es sustancialmente igual a la retroalimentación proporcionada en la operación S305 de la Figura 3A (excepto para la operación diferente), y por lo 50 tanto se omite aquí una descripción repetida.

En la operación S306 de la Figura 3A, cuando se muestra la pantalla 191 de pago móvil, El procedimiento de cambio de pantalla del aparato 100 portátil termina.

De acuerdo con otra realización de la presente divulgación, el sensor 173 de huella digital no puede instalarse en el botón 161a de inicio del aparato 100 portátil.

Cuando el sensor 173 de huella digital no está instalado en el botón 161a de inicio, la operación S303 de la Figura 3A puede excluirse del procedimiento de cambio de pantalla del aparato 100 portátil.

Cuando el sensor 173 de huella digital está instalado en uno de los botones de aplicación recientes 161b y el botón 161c de retroceso y el usuario toca (o presiona) uno del botón 161b de aplicación reciente y el botón 161c de retroceso, 5 el controlador 110 puede detectar una primera entrada 410 desde uno del botón 161b de aplicación reciente y el botón 161c de retroceso (sustancialmente igual a la operación S302 de la Figura 3A).

Cuando el usuario proporciona un primer toque 411 en el área d2 táctil del marco, el controlador 110 puede detectar el primer toque 411 en el área d2 táctil del marco usando la pantalla 190 táctil y el controlador 195 de pantalla táctil (sustancialmente igual a la operación S304 de la Figura 3A).

10 Cuando el usuario mueve continuamente el primer toque 411 en dirección ascendente desde el área d2 táctil del marco de la pantalla 190 táctil, el controlador 110 puede detectar el movimiento continuo del primer toque 411 usando la pantalla 190 táctil y el controlador 195 de pantalla táctil (sustancialmente igual a la operación S305 de la Figura 3A).

Cuando el usuario suelta el primer toque 411 en la posición 411d final, el controlador 110 puede mostrar la pantalla 191 de pago móvil. Cuando se muestra la pantalla 191 de pago móvil, el usuario puede llevar la tarjeta móvil superior 15 en contacto o sin contacto al dispositivo 200 POS (véase Figura 1) para implementar el pago móvil.

La visualización de la pantalla de pago móvil con un gesto de toque (por ejemplo, un deslizamiento) que comienza desde el botón 161a de inicio se puede lograr en el aparato 100 portátil que tiene el sensor 173 de huella digital y en el aparato 100 portátil que no tiene sensor 173 de huella digital.

De acuerdo con otra realización de la presente divulgación, el sensor 173 de huella digital no puede instalarse en el 20 botón 161a de inicio del aparato 100 portátil. La pantalla 190 táctil puede reconocer la huella digital del usuario. Cuando la pantalla táctil reconoce la huella digital del usuario, la pantalla 190 táctil puede ser una pantalla táctil integrada con reconocimiento de huella digital (no mostrada).

La huella digital del usuario puede reconocerse a través de un área establecida (por ejemplo, un área de reconocimiento de huella digital de 30 mm x 30 mm, cuyo tamaño varía según el tamaño de la pantalla 190 táctil, no 25 mostrado) de la pantalla táctil integrada con reconocimiento de huella digital (no mostrado). El área de ajuste (no mostrada) puede colocarse sobre el botón 161a de inicio y puede incluir parte del área d2 táctil del marco.

Cuando la huella digital del usuario se reconoce a través de la pantalla táctil integrada con reconocimiento de huella digital (no mostrada), la operación S303 de la Figura 3A puede excluirse del procedimiento de cambio de pantalla del aparato 100 portátil.

- 30 Cuando el usuario proporciona un primer toque 411 a través del área de reconocimiento de huella digital (no mostrada) que incluye parte del área d2 táctil del marco, el controlador 110 puede detectar el primer toque 411 en el área d2 táctil del marco usando la pantalla 190 táctil y el controlador 195 de pantalla táctil. El controlador 110 puede reconocer la huella digital del usuario utilizando el primer toque 411 detectado.
- Cuando se reconoce la huella digital del usuario y el usuario mueve continuamente el primer toque 411 en dirección 35 ascendente desde el área d2 táctil del marco de la pantalla 190 táctil, el controlador 110 puede detectar el movimiento continuo del primer toque 411 usando la pantalla 190 táctil y el controlador 195 de pantalla táctil.

Cuando el usuario suelta el primer toque 411 en la posición 411d final, el controlador 110 puede mostrar la pantalla 191 de pago móvil. Cuando se muestra la pantalla 191 de pago móvil, el usuario puede llevar la tarjeta móvil superior en contacto o sin contacto al dispositivo 200 POS (véase Figura 1) para implementar el pago móvil.

40 La visualización de la pantalla de pago móvil con un gesto de toque (por ejemplo, un deslizamiento) que comienza desde el botón 161a de inicio se puede lograr en el aparato 100 portátil que tiene el sensor 173 de huella digital y en el aparato 100 portátil que no tiene sensor 173 de huella digital.

Cuando se muestra la pantalla 191 de pago móvil, finaliza el procedimiento de cambio de pantalla del aparato 100 portátil que no tiene un sensor 173 de huella digital instalado en el botón 161a de inicio.

45 La Figura 3B es un diagrama de flujo esquemático que ilustra un procedimiento de cambio de pantalla de un aparato portátil de acuerdo con una realización de la presente divulgación.

Las Figuras 5A a 5H ilustran ejemplos de una pantalla en un aparato portátil de acuerdo con una realización de la presente divulgación.

En la operación S351 de la Figura 3B, se muestra una primera pantalla en la pantalla táctil.

50 Con referencia a la Figura 5A, una pantalla 400 de bloqueo como una primera pantalla se muestra en la pantalla 190 táctil de acuerdo con el control por el controlador 110. La primera pantalla puede incluir no solo la pantalla 400 de bloqueo sino también una pantalla de inicio (no mostrada), una pantalla de otra aplicación en ejecución (pantalla en la

aplicación, no mostrado), o una pantalla táctil fuera de la pantalla (LDC fuera de la pantalla, no mostrada).

La visualización de la primera pantalla en la operación S351 de la Figura 3B es sustancialmente igual a la operación S301 de la Figura A (excepto para la realización diferente), y por lo tanto se omite una descripción repetida aquí.

En la operación S352 de la Figura 3B, se detecta un undécimo toque desde la pantalla táctil.

5 Con referencia a la Figura 5B, el usuario proporciona el undécimo toque 450 a través de la pantalla 190 táctil.

El controlador 110 puede detectar el undécimo toque 450 usando la pantalla 190 táctil y el controlador 195 de pantalla táctil. El controlador 110 puede calcular una undécima posición 450a de toque (por ejemplo, coordenadas X11 e Y11) correspondientes al undécimo toque 450 usando una señal eléctrica recibida del controlador 195 de pantalla táctil.

- El controlador 110 puede almacenar la undécima información de posición de toque en correspondencia con la 10 undécima posición 450a de toque en la unidad 175 de almacenamiento. La undécima información de posición de toque almacenada puede incluir una identificación táctil, una posición de toque, un tiempo de detección de toque o información táctil (por ejemplo, presión de toque, una dirección de toque, duración de toque o similar) para la gestión de registros.
- El controlador 110 puede detectar el undécimo toque 450 en un área edge lateral de la pantalla 190 táctil. Por ejemplo, 15 el controlador 110 puede detectar el undécimo toque 450 en un lado (por ejemplo, uno de los lados derecho e izquierdo) de acuerdo con el centro de la pantalla 190 táctil (por ejemplo, un punto de intersección de dos líneas virtuales que conectan cada una dos esquinas enfrentadas de las cuatro esquinas de la pantalla 190 táctil).

El controlador 110 puede detectar el undécimo toque 450 fuera de un área d11 de deslizamiento (véase Figura 5E) de la pantalla 190 táctil. Adicionalmente, el controlador 110 puede detectar el undécimo toque 450 fuera de un área d11 20 de reconocimiento de deslizamiento hacia abajo (véase Figura 5E) de la pantalla 190 táctil.

El undécimo toque 450 detectado en (por ejemplo, al tocar o desplazar el cursor sobre) la pantalla 190 táctil se puede generar, por ejemplo, con el toque con un dedo, incluido un pulgar o el lápiz 167 de entrada táctil.

En la operación S353 de la Figura 3B, se detecta un movimiento continuo del undécimo toque desde la pantalla táctil.

- Con referencia a las Figuras 5C a 5E, el controlador 110 puede detectar (o calcular) el movimiento continuo del 25 undécimo toque 450 (por ejemplo, una pluralidad de coordenadas X y coordenadas Y correspondientes a un toque continuo) detectadas desde la pantalla 190 táctil usando la pantalla 190 táctil y el controlador 195 de pantalla táctil. La información de posición en correspondencia con el movimiento continuo del undécimo toque 450 puede almacenarse en la unidad 175 de almacenamiento de acuerdo con el control por el controlador 110.
- En la operación S354 de la Figura 3B, se detecta una posición final del movimiento continuo. El movimiento continuo 30 del undécimo toque 450 (por ejemplo, un movimiento desde una posición 450a inicial, a través de las posiciones 450b y 450c intermedias, hasta una posición 450d final) puede referirse a un undécimo gesto de toque detectado desde el área d11 de deslizamiento a un área d12 táctil del marco. El área d11 de deslizamiento también puede denominarse un área de reconocimiento de deslizamiento hacia abajo. Adicionalmente, el movimiento continuo del undécimo toque 450 (por ejemplo, el movimiento de la posición 450a inicial a la posición 450d final) puede referirse a un undécimo 35 gesto de toque detectado hasta el área d11 de deslizamiento.

El movimiento continuo del undécimo toque 450 puede referirse a un undécimo gesto de toque detectado del área d11 de deslizamiento al área d12 táctil del marco en una dirección hacia abajo (por ejemplo, en la dirección del eje y).

El movimiento continuo del undécimo toque 450 puede significar que el undécimo toque 450 se mantiene continuamente del área d11 de deslizamiento al área d12 táctil del marco en la dirección hacia abajo (por ejemplo, en 40 la dirección del eje y). El undécimo toque 450 en la pantalla 190 táctil puede liberarse en la posición 450d final del movimiento continuo. Cuando el movimiento continuo del undécimo toque 450 pasa a través de la posición 450d final, el movimiento continuo del undécimo toque 450 puede salir de la pantalla 190 táctil. El controlador 110 puede no detectar el movimiento continuo del undécimo toque 450 que sale de la pantalla 190 táctil.

Con referencia a la Figura 5E, el área del área d11 de deslizamiento puede ser igual o mayor que, el área del área d3 45 de deslizamiento en la Figura 4D. Correspondiente a la detección de un deslizamiento hacia abajo, el área del área d11 de deslizamiento en la Figura 5E puede ser mayor que el área del área d3 de deslizamiento en la Figura 4D.

En una realización de la presente divulgación, un movimiento continuo de un toque incluye una pluralidad de toques. Las cuatro posiciones 450a a 450d táctiles ilustradas anteriormente son una realización, y el número de toques en un movimiento continuo de un toque no está limitado a las mismas. Una persona experta en la técnica entenderá 50 fácilmente que el número de toques incluidos en un movimiento continuo de un toque puede variar (por ejemplo, en correspondencia con la resolución de la pantalla 190 táctil).

Con referencia a las Figuras 5C a 5E, el movimiento continuo del undécimo toque 450 desde el área d11 de deslizamiento hacia el área d12 táctil del marco en la dirección hacia abajo (por ejemplo, en la dirección del eje y)

puede incluir un arrastre, arrastrar y soltar, un desplazamiento o un deslizamiento.

El movimiento continuo del undécimo toque 450 puede ser una línea recta o una curva. Por ejemplo, cuando el aparato 100 portátil se sostiene con cualquiera de las manos derecha e izquierda, El movimiento continuo del undécimo toque 450 con el pulgar puede ser una línea recta o una curva.

5 El movimiento continuo del undécimo toque 450 puede pasar a través del área d12 táctil del marco.

En la operación S355 de la Figura 3B, se detecta una undécima entrada desde el botón de inicio.

Con referencia a la Figura 5D, el usuario proporciona la undécima entrada 451 a través del botón 161a de inicio. El controlador 110 puede detectar la undécima entrada 451 presionando el botón 161a de inicio o tocando el botón 161a de inicio.

10 El controlador 110 puede almacenar la undécima información de entrada en correspondencia con la undécima entrada 451 detectada en la unidad 175 de almacenamiento. La undécima información de entrada almacenada puede incluir una identificación táctil, una posición de toque, un tiempo de detección de toque o similar para la gestión de registros.

La undécima entrada 451 detectada desde el botón 161a de inicio puede incluirse en el movimiento continuo del undécimo toque 450 (por ejemplo, un deslizamiento como un gesto de toque) detectado en el área d12 táctil del marco. 15 Como alternativa, la undécima entrada 451, que es independiente del undécimo toque 450 que se libera en el área d12 táctil del marco, se puede tocar en el botón 161a de inicio.

La longitud vertical del área d12 táctil del marco (por ejemplo, en la dirección del eje y+ basándose en un borde de la pantalla 190 táctil) puede ser del 3 % (por ejemplo, 77 píxeles) o menos de la resolución de la pantalla 190 táctil (por ejemplo, 2560 x 1440 píxeles). Como alternativa, la longitud vertical del área d12 táctil del marco puede ser del 5 % 20 (por ejemplo, 128 píxeles) o menos de la resolución de la pantalla 190 táctil.

La longitud vertical del área d12 táctil del marco (por ejemplo, en la dirección del eje y+ basándose en el borde de la pantalla 190 táctil) puede ser más corta que la longitud vertical de un área d13 de reconocimiento de huella digital (por ejemplo, en la dirección del eje y+ basándose en la parte inferior del área d13 de reconocimiento de huella digital). Por ejemplo, la longitud vertical del área d12 táctil del marco puede ser el 50 % o menos de la longitud vertical del área 25 d13 de reconocimiento de huella digital.

La detección de la undécima entrada 451 desde el botón 161a de inicio se puede calcular usando un tiempo de detección de la posición final del undécimo toque 450 en el área d12 táctil del marco.

El controlador 110 puede detectar la undécima entrada 451 desde el botón 161a de inicio usando una diferencia (por ejemplo, un undécimo intervalo T11 de tiempo, 1 segundo o menos) entre el tiempo t10 de detección de la posición 30 final del undécimo toque 450 en el área d12 táctil del marco y un tiempo t11 de detección de la undécima entrada 451 a través del botón 161a de inicio.

La undécima entrada 451 puede detectarse desde el botón 161a de inicio dentro del undécimo intervalo T11 de tiempo. Adicionalmente, la undécima entrada 451 puede detectarse en el área d13 de reconocimiento de huella digital dentro del undécimo intervalo T11 de tiempo. Un experto en la materia entenderá fácilmente que el undécimo intervalo T11 35 de tiempo puede cambiarse.

La detección de la undécima entrada 451 desde el botón 161a de inicio en la operación S355 de la Figura 3B es sustancialmente igual a la operación S302 de la Figura 3A (excepto para la realización diferente), y por lo tanto se omite aquí una descripción repetida.

En la operación S356 de la Figura 3B, se autentica una huella digital del usuario.

- 40 Con referencia a las Figuras 5D y 5E, el controlador 110 puede recibir información de huella digital en correspondencia con la huella digital del usuario utilizando el sensor 173 de huella digital instalado en el botón 161a de inicio. El controlador 110 puede recibir la información de huella digital en correspondencia con la huella digital del usuario a través del área de reconocimiento de huella digital d13 del sensor 173 de huella digital. El área d13 de reconocimiento de huella digital puede cambiarse de acuerdo con el tamaño y/o la forma del botón 161a de inicio con el sensor 173
- 45 de huella digital. Adicionalmente, el área d13 de reconocimiento de huella digital puede cambiarse de acuerdo con el tamaño y/o la resolución del sensor 173 de huella digital instalado en el botón 161a de inicio.

El controlador 110 puede extraer una característica de huella digital en correspondencia con el usuario a partir de la información de huella digital recibida. El controlador 110 puede comparar la característica de huella digital extraída con la información de huella digital del usuario (por ejemplo, incluyendo una característica de huella digital) 50 previamente registrada en una base de datos de huella digital en la unidad 175 de almacenamiento para autenticar la

huella digital del usuario. Como alternativa, el controlador 110 puede comparar la característica de huella digital extraída con la información de huella digital del usuario (por ejemplo, incluyendo una característica de huella digital) previamente registrada en un servidor externo (no mostrado) usando la unidad de comunicación para autenticar la huella digital del usuario.

La autenticación de la huella digital del usuario en la operación S356 de la Figura 3B es sustancialmente igual a la operación S303 de la Figura 3A (a excepción de la disposición de autenticación de huella digital), y por lo tanto se omite aquí una descripción repetida.

- Cuando la huella digital del usuario se autentica a través de la undécima entrada 451, una tarjeta 191a móvil puede 5 emerger gradualmente del borde inferior de la pantalla 190 táctil (por ejemplo, en el área d12 táctil del marco). La tarjeta 191a móvil puede mostrarse gradualmente (por ejemplo, enmarcarse) desde el borde inferior de la pantalla 190 táctil (por ejemplo, en el área d12 táctil del marco) en correspondencia con la huella digital del usuario a través de la undécima entrada 451.
- Cuando se autentica la huella digital del usuario, el controlador 110 puede cambiar la primera pantalla 400 visualizada 10 a una pantalla diferente (por ejemplo, una pantalla de fondo blanco, una pantalla de fondo negro o una pantalla de fondo gris). Adicionalmente, cuando se autentica la huella digital de un usuario, el controlador 100 puede cambiar la primera pantalla 400 visualizada a una pantalla diferente (por ejemplo, una pantalla de fondo de un solo color o una pantalla de fondo multicolor).
- El controlador 110 puede proporcionar al usuario una retroalimentación en correspondencia con la autenticación de la 15 huella digital del usuario.

El controlador 110 puede proporcionar una retroalimentación visual, una retroalimentación de audio y una retroalimentación háptica. Adicionalmente, el controlador 110 puede proporcionar al usuario una combinación de la retroalimentación visual, la retroalimentación de audio y la retroalimentación háptica.

La retroalimentación proporcionada en la operación S356 de la Figura 3B es sustancialmente igual a la 20 retroalimentación proporcionada en la operación S305 de la Figura 3A (excepto para la operación diferente), y por lo tanto se omite aquí una descripción repetida.

Con referencia a las Figuras 5F y 5G, Las tarjetas 191a a 191c móviles pueden mostrarse gradualmente hasta que finalice la autenticación de la huella digital del usuario. Las tarjetas 191a a 191c móviles pueden moverse en dirección ascendente a una velocidad constante en correspondencia con la autenticación de la huella digital del usuario. 25 Adicionalmente, las tarjetas 191a a 191c móviles pueden moverse en dirección ascendente a la velocidad constante durante un tiempo establecido (por ejemplo, 2 segundos, que es variable) después de que se complete la autenticación de la huella digital del usuario.

El número de tarjetas 191a a 191c móviles mostradas gradualmente es tres en una realización y se puede cambiar de acuerdo con la configuración del usuario (por ejemplo, registro de tarjeta). Las tarjetas 191a a 191c móviles registradas 30 previamente en el aparato 100 portátil pueden mostrarse superpuestas. Por ejemplo, cuando el usuario registra diez tarjetas móviles, las diez tarjetas móviles pueden mostrarse superpuestas. La tarjeta 191a móvil mostrada en la parte superior puede ser una tarjeta móvil predeterminada.

Cuando la huella digital del usuario no se autentica en la operación S356 de la Figura 3B, la operación S355 se repite.

Cuando la huella digital del usuario se autentica en la operación S356 de la Figura 3B, se realiza la operación S357.

35 En la operación S357 de la Figura 3B, se muestra una pantalla de pago móvil.

Con referencia a las Figuras 5G y 5H, cuando se autentica la huella digital del usuario, el controlador 110 puede mostrar la pantalla 191 de pago móvil. Cuando se autentica la huella digital del usuario, el controlador 110 puede alinear las tarjetas 191a a 191c móviles en un área central de la pantalla 191 de pago móvil. El controlador 110 puede llevar las tarjetas 191a a 191c móviles en alineación superior, alineación inferior o alineación aleatoria.

- 40 El usuario puede seleccionar otra tarjeta 191b móvil, en lugar de la tarjeta 191a móvil predeterminada. Por ejemplo, cuando el usuario toca (no mostrado) la tarjeta 191a móvil predeterminada y la desliza (o arrastra, desplaza o similar) a través de un lateral (por ejemplo, en la dirección del eje x+/-) de la pantalla 190 táctil, puede mostrarse una segunda tarjeta 191b móvil colocada debajo de la tarjeta 191a móvil predeterminada. La tarjeta 191a móvil predeterminada puede colocarse debajo de una tercera tarjeta 191c móvil, que ha estado en la parte inferior.
- 45 La visualización de la pantalla de pago móvil en la operación S357 de la Figura 3B es sustancialmente igual a la visualización de la pantalla de pago móvil en la operación S306 de la Figura 3A, y por lo tanto una descripción repetida se omite aquí

El controlador 110 puede proporcionar al usuario una retroalimentación en correspondencia con la visualización de la pantalla 191 de pago móvil.

50 El controlador 110 puede proporcionar una retroalimentación visual, una retroalimentación de audio y una retroalimentación háptica. Adicionalmente, el controlador 110 puede proporcionar al usuario una combinación de la retroalimentación visual, la retroalimentación de audio y la retroalimentación háptica.

La retroalimentación proporcionada en la operación S357 de la Figura 3B es sustancialmente igual a la

retroalimentación proporcionada en la operación S306 de la Figura 3A (excepto para la operación diferente), y por lo tanto se omite aquí una descripción repetida.

En la operación S357 de la Figura 3B, cuando se muestra la pantalla 191 de pago móvil, El procedimiento de cambio de pantalla del aparato 100 portátil termina.

- 5 Como se ha descrito anteriormente, de acuerdo con diversas realizaciones, puede proporcionarse un aparato portátil y un procedimiento de cambio de pantalla del aparato portátil que muestre una pantalla de pago móvil en correspondencia con un movimiento continuo de un toque, que comienza con un botón, que alcanza una pantalla táctil. De acuerdo con la presente divulgación, puede proporcionarse un aparato portátil y un procedimiento de cambio de pantalla del aparato portátil que muestre una pantalla de pago móvil en correspondencia con un movimiento continuo
- 10 de un toque, que comienza desde un botón que tiene un sensor de huella digital para recibir una huella digital del usuario, que alcanza una pantalla táctil. De acuerdo con la presente divulgación, puede proporcionarse un aparato portátil y un procedimiento de cambio de pantalla del aparato portátil que muestre una pantalla de pago móvil en correspondencia con un movimiento continuo de un toque, que comienza desde un botón que tiene un sensor de huella digital para recibir una huella digital del usuario, pasando por un área de deslizamiento de una pantalla táctil.
- 15 De acuerdo con la presente divulgación, puede proporcionarse un aparato portátil y un procedimiento de cambio de pantalla del aparato portátil que muestre una pantalla de pago móvil en correspondencia con un movimiento continuo de un toque, que comienza desde una pantalla táctil, que es detectado desde un botón. De acuerdo con la presente divulgación, puede proporcionarse un aparato portátil y un procedimiento de cambio de pantalla del aparato portátil que muestre una pantalla de pago móvil en correspondencia con un movimiento continuo de un toque, que comienza
- 20 desde una pantalla táctil, que se detecta desde un botón que tiene un sensor de huella digital para recibir una huella digital del usuario.

De acuerdo con la presente divulgación, puede proporcionarse un aparato portátil y un procedimiento de cambio de pantalla del aparato portátil que muestre una pantalla de pago móvil en correspondencia con un movimiento continuo de un toque, que comienza desde el exterior del área de deslizamiento de una pantalla táctil, que se detecta desde un 25 botón que tiene un sensor de huella digital para recibir una huella digital del usuario.

De acuerdo con diversas realizaciones de la presente divulgación, sin limitarse a lo anterior, puede proporcionarse un aparato portátil y un procedimiento de cambio de pantalla del aparato portátil que muestre una pantalla de pago móvil en correspondencia con un movimiento continuo de un toque, que comienza con un botón que tiene un sensor de huella digital, que alcanza una pantalla táctil.

- 30 Los procedimientos de acuerdo con las diversas realizaciones de la presente divulgación pueden estar en forma de comandos de programa ejecutados a través de diversos medios informáticos para ser grabados en un medio legible por ordenador. El medio legible por ordenador puede incluir un comando informático, un archivo de datos, una estructura de datos y similares de forma independiente o en combinación. El medio legible por ordenador puede almacenarse, por ejemplo, en un dispositivo de almacenamiento volátil o no volátil como una ROM, una memoria como
- 35 una RAM, un chip de memoria, un dispositivo de memoria, o un IC de memoria, o un medio de almacenamiento que se pueda grabar de forma óptica o magnética y que sea simultáneamente legible por máquina (por ejemplo, un ordenador), como un disco compacto (CD), un disco versátil digital (DVD), un disco magnético o una cinta magnética, independientemente de su capacidad para borrarse o regrabarse.

Se aprecia que la unidad de almacenamiento incluida en el dispositivo portátil es un ejemplo de los medios de 40 almacenamiento legibles por máquina adecuados para almacenar un programa o programas que incluyen comandos para implementar diversas realizaciones de la presente divulgación. El comando de programa registrado en el medio puede ser cosas especialmente diseñadas y configuradas para la presente divulgación, o cosas que son bien conocidas y pueden utilizarse por los expertos en la materia relacionada con el software informático.

Si bien la presente divulgación se ha descrito por las realizaciones restringidas y los dibujos como se ha descrito 45 anteriormente, la presente divulgación no se limita a las realizaciones mencionadas anteriormente, y pueden hacerse diversas modificaciones y alteraciones a partir de las descripciones de los expertos en la materia a los que pertenece la presente divulgación.

Aunque la presente divulgación se ha mostrado y descrito con referencia a diversas realizaciones de la misma, se entenderá por los expertos en la materia que pueden hacerse diversos cambios en la forma y detalles de la misma sin 50 apartarse del ámbito de la presente divulgación tal como se define por las reivindicaciones adjuntas.

23

#### **REIVINDICACIONES**

1. Un aparato (100) portátil que comprende:

un botón (161) configurado para recibir una primera entrada; una pantalla (190) táctil, colocada encima del botón (161), configurada para mostrar una primera pantalla y detectar una segunda entrada continuada a la primera 5 entrada; y

un controlador (110) configurado para:

controlar la autenticación de un usuario utilizando una huella digital del usuario recibida a través de un sensor de huella digital,

controlar el cambio de la primera pantalla a una pantalla de pago móvil en correspondencia con un movimiento 10 continuo de la segunda entrada, que está conectada desde la primera entrada en el botón (161) y es detectada en la pantalla (190) táctil, y

cuando es mostrada la pantalla de pago móvil, controlar la transmisión, a través de la comunicación de campo cercano, de NFC, a un dispositivo (200) de punto de venta, POS,

una señal magnética en correspondencia con la información de pago de una tarjeta móvil superior entre una 15 pluralidad de tarjetas móviles alineadas en la pantalla de pago móvil,

en el que el botón (161) comprende el sensor de huella digital y está configurado como un botón físico o un botón táctil.

2. El aparato (100) portátil de la reivindicación 1, en el que el controlador (110) está configurado además para detectar la primera entrada y la segunda entrada como un solo gesto de toque.

20 3. El aparato (100) portátil de la reivindicación 2, en el que el controlador (110) está configurado además para detectar la primera entrada y la segunda entrada como el gesto de un solo toque usando uno de un intervalo de tiempo entre la primera entrada y la segunda entrada y un área entre la primera entrada y la segunda entrada.

4. El aparato (100) portátil de la reivindicación 1, en el que el controlador (110) está configurado además para controlar para mostrar gradualmente una tarjeta móvil de pago desde un lado de la pantalla (190) táctil en correspondencia con 25 la autenticación usando la huella digital y el movimiento continuo de la segunda entrada.

5. El aparato (100) portátil de la reivindicación 1, en el que la pantalla (190) táctil comprende:

un área táctil del marco para recibir la segunda entrada; y

un área de deslizamiento para recibir el movimiento continuo de la segunda entrada,

en el que cuando el movimiento continuo de la segunda entrada pasa a través del área de deslizamiento, el 30 controlador (110) está configurado además para controlar para mostrar la tarjeta móvil de pago en la pantalla (190) táctil.

6. El aparato (100) portátil de la reivindicación 1, en el que, cuando se suelta el toque en una posición final del movimiento continuo de la segunda entrada, el controlador (110) está configurado además para controlar para mostrar la pantalla de pago móvil.

- 35 7. El aparato portátil de la reivindicación 1, en el que el controlador está configurado además para controlar para proporcionar una retroalimentación en correspondencia con el movimiento continuo de la segunda entrada, y la retroalimentación comprende al menos una de una retroalimentación visual, una retroalimentación de audio y una retroalimentación háptica.
- 8. El aparato (100) portátil de la reivindicación 1, en el que el controlador (110) está configurado además para detectar 40 el movimiento continuo de la segunda entrada como uno de una línea recta y una curva.

9. El aparato (100) portátil de la reivindicación 1, en el que el controlador (110) está configurado además para controlar el cambio de la primera pantalla a una pantalla de pago móvil en correspondencia con un movimiento continuo de una primera entrada detectada en la pantalla (190) táctil y la segunda entrada.

10. El aparato (100) portátil de la reivindicación 9, en el que el controlador (110) está configurado además para 45 controlar para mostrar gradualmente una tarjeta móvil de pago desde un lado de la pantalla (190) táctil en correspondencia con el movimiento continuo de la primera entrada y autenticación usando la huella digital.

11. El aparato (100) portátil de la reivindicación 9, en el que la pantalla (190) táctil comprende:

un área de deslizamiento para recibir el movimiento continuo de la primera entrada; y

- un área táctil del marco para recibir una posición final del movimiento continuo de la primera entrada,
- 50 en el que, cuando el movimiento continuo de la primera entrada pasa a través del área de deslizamiento y el área táctil del marco para que el botón reciba la segunda entrada, el controlador (110) está configurado además para controlar para mostrar la tarjeta de pago móvil en la pantalla (190) táctil.

12. Un procedimiento de cambio de pantalla de un aparato (100) portátil, comprendiendo el procedimiento de cambio de pantalla:

detectar una primera entrada a través de un botón (161);

autenticar una huella digital del usuario utilizando la primera entrada;

5 detectar una segunda entrada continua a la primera entrada a través de una pantalla (190) táctil que muestra una primera pantalla;

detectar un movimiento continuo de la segunda entrada en una dirección ascendente en la pantalla (190) táctil; cambiar la primera pantalla a una pantalla de pago móvil en correspondencia con el movimiento continuo de la segunda entrada, y

- 10 cuando es muestrada la pantalla de pago móvil, transmitir, a través de la comunicación de campo cercano, NFC, a un dispositivo (200) de punto de venta, POS, una señal magnética en correspondencia con la información de pago de una tarjeta móvil superior entre una pluralidad de tarjetas móviles alineadas en la pantalla de pago móvil, en el que la segunda entrada está conectada desde la primera entrada en el botón (161) y es detectada en la pantalla (190) táctil,
- 15 en el que el botón (161) comprende un sensor de huella digital y está configurado como un botón físico o botón táctil.
	- 13. El procedimiento de cambio de pantalla de la reivindicación 12, que comprende, además:

mostrar gradualmente una tarjeta de pago móvil desde un lado de la pantalla (190) táctil en correspondencia con la autenticación de la huella digital y el movimiento continuo de la segunda entrada; y mostrar la pantalla de pago 20 móvil que comprende una tarjeta de pago móvil en correspondencia con la autenticación de la huella digital y el movimiento continuo de la segunda entrada.

14. El procedimiento de cambio de pantalla de la reivindicación 12, en el que la primera entrada y el movimiento continuo de la segunda entrada son un solo gesto de toque.

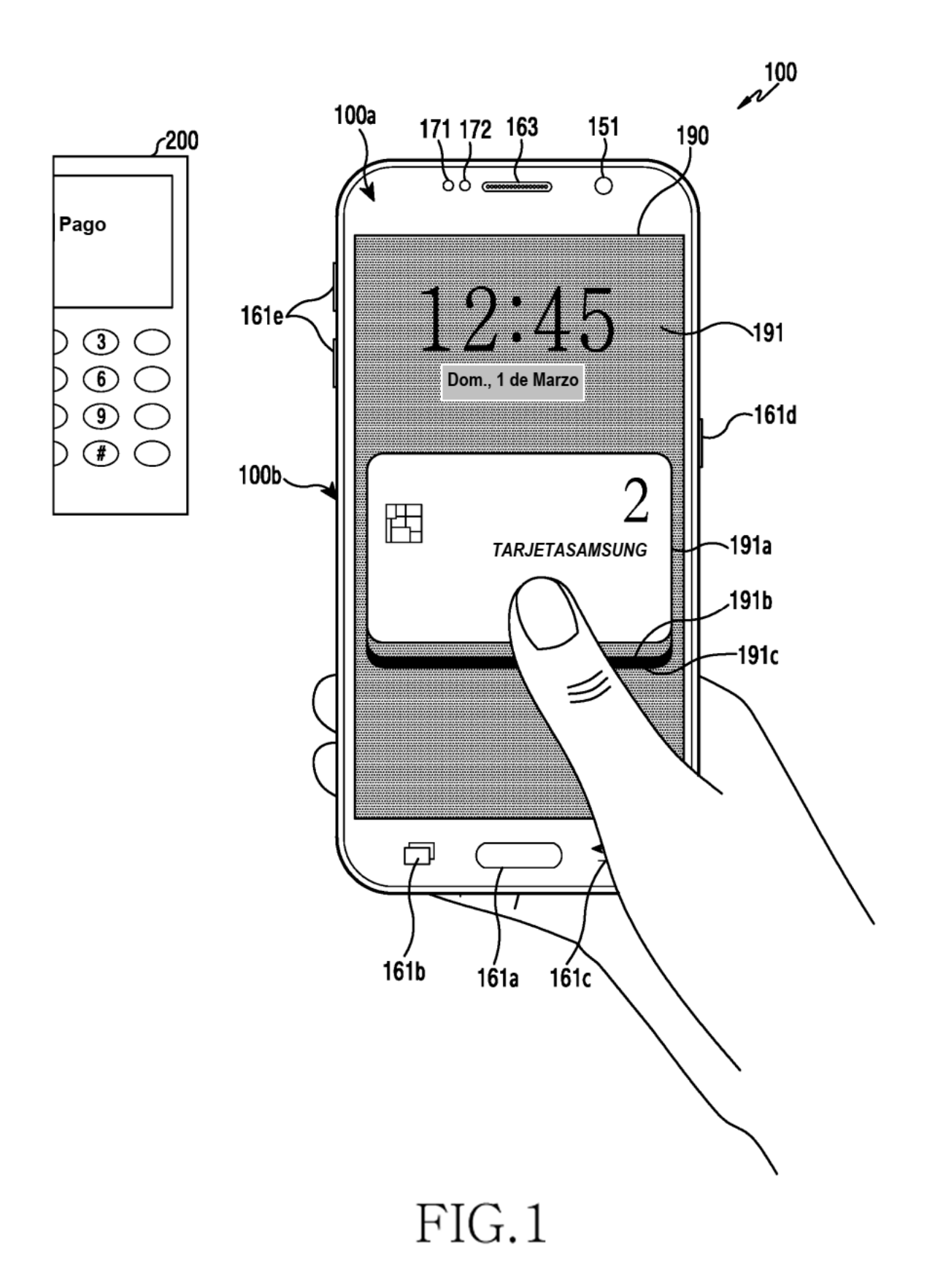

ES 2 789 123 T3

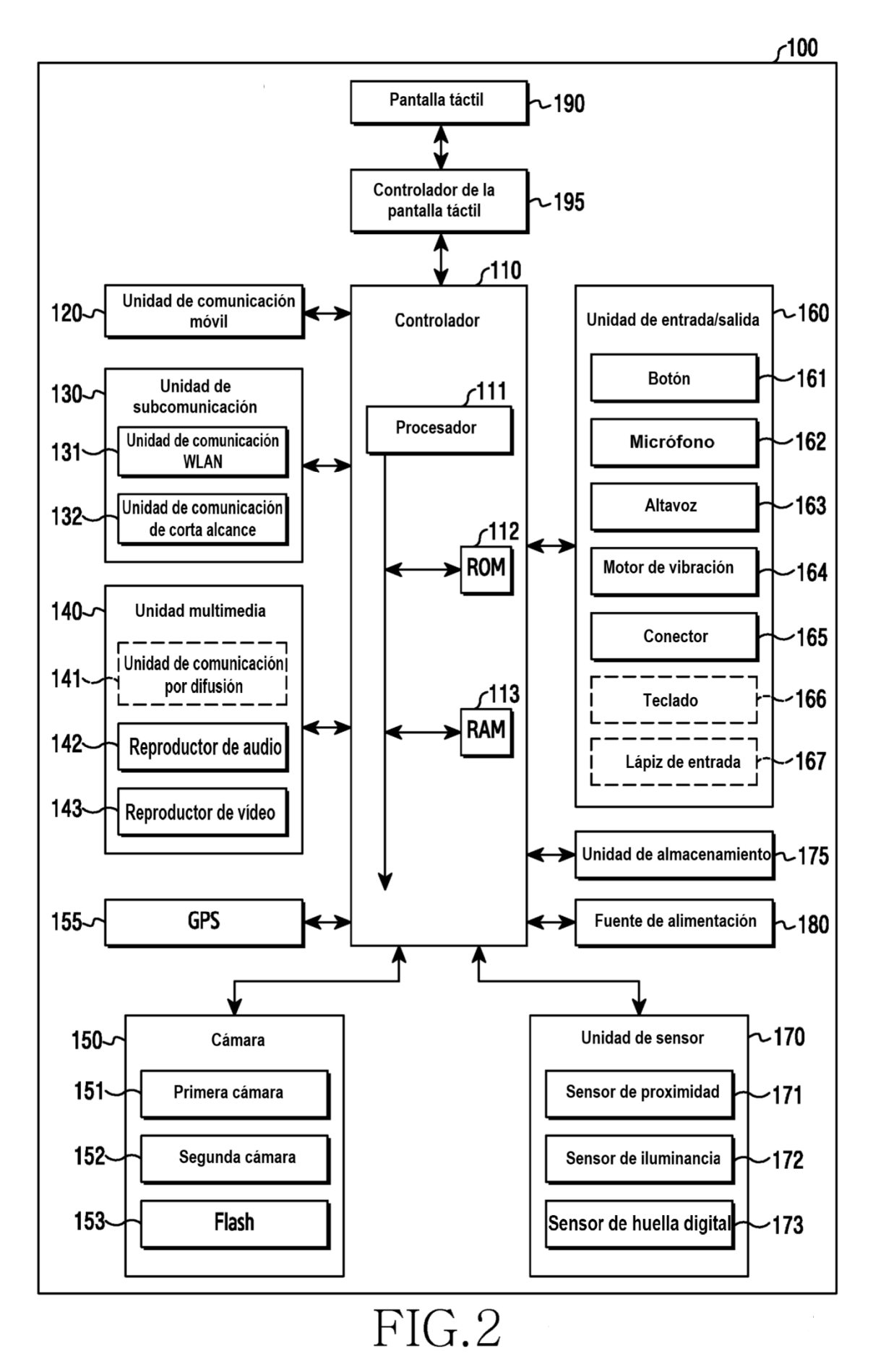

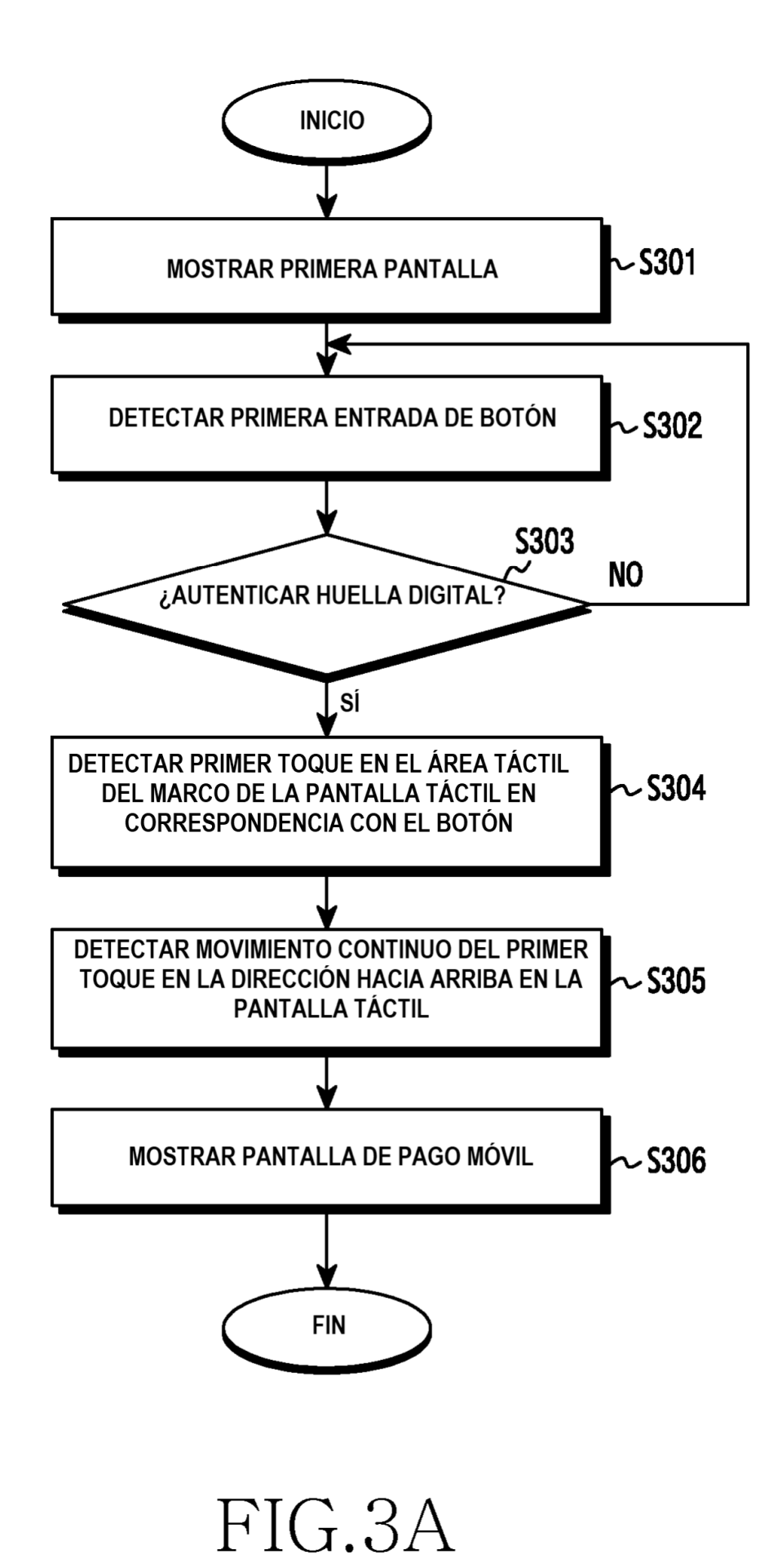

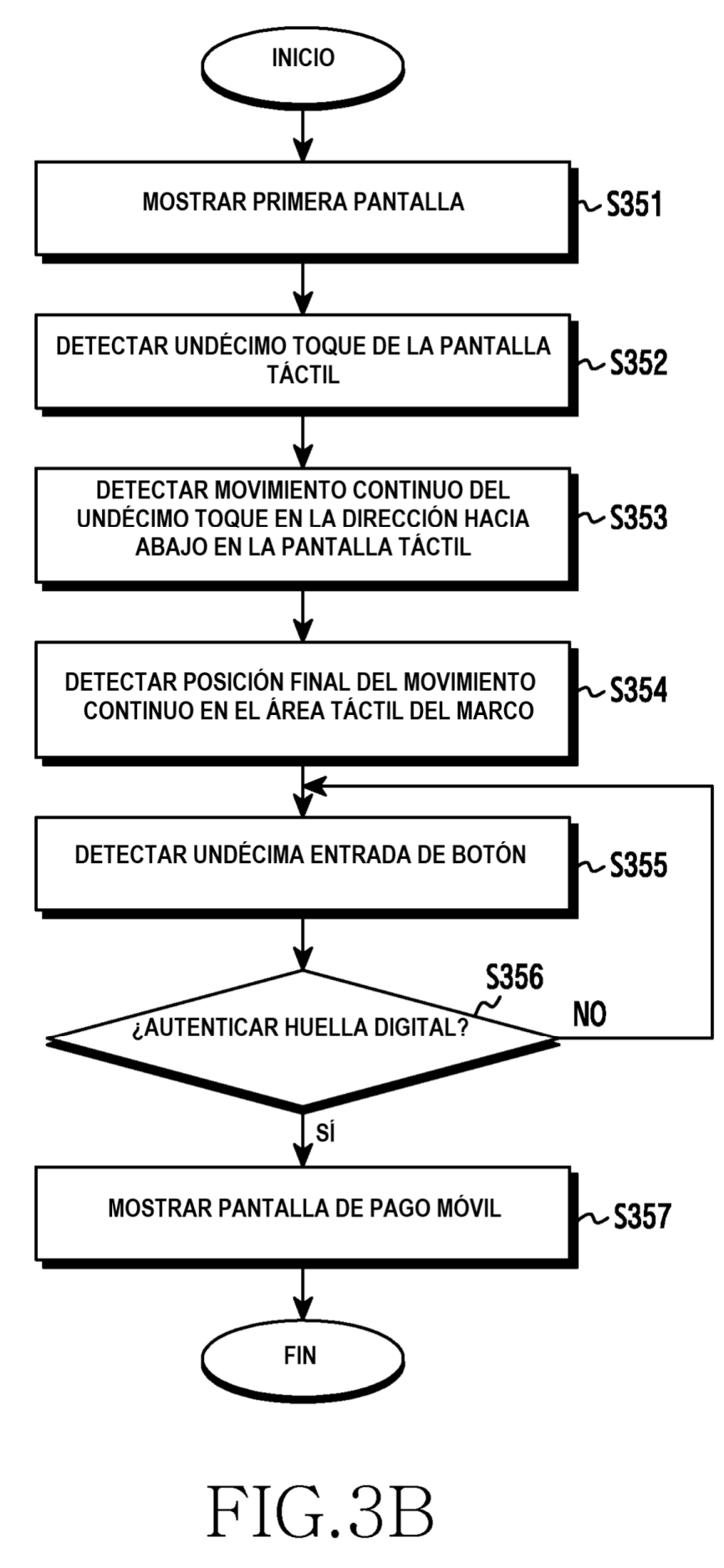

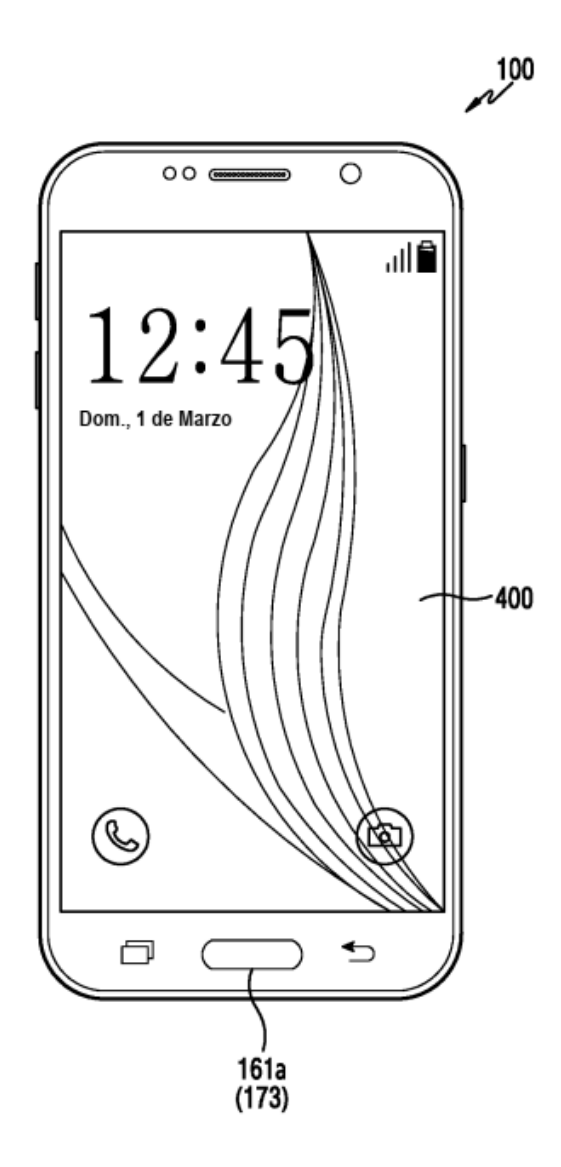

 $FIG.AA$ 

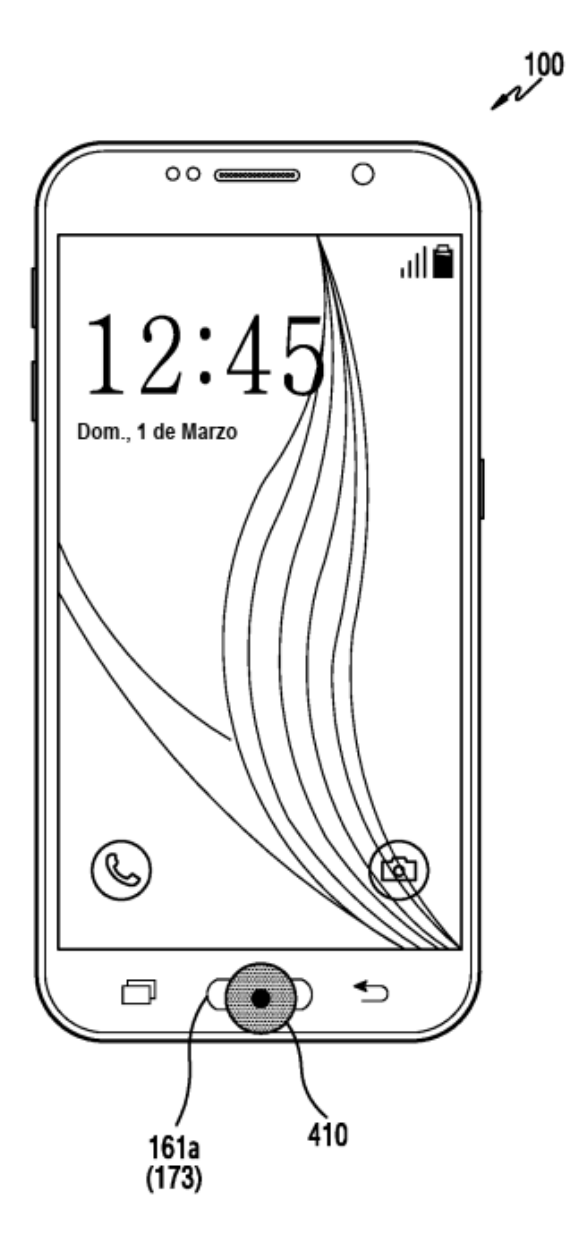

 $FIG.4B$ 

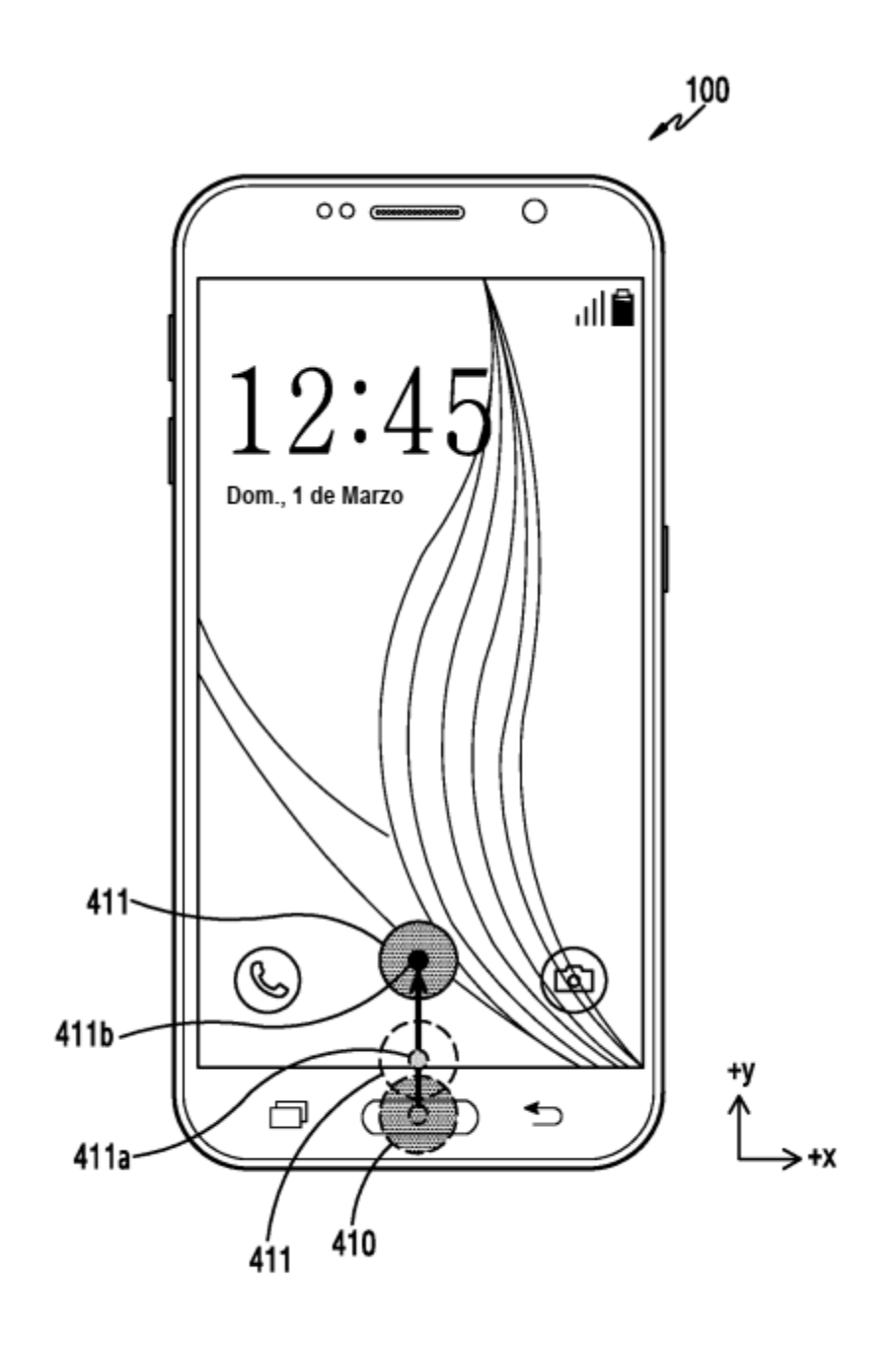

FIG.4C

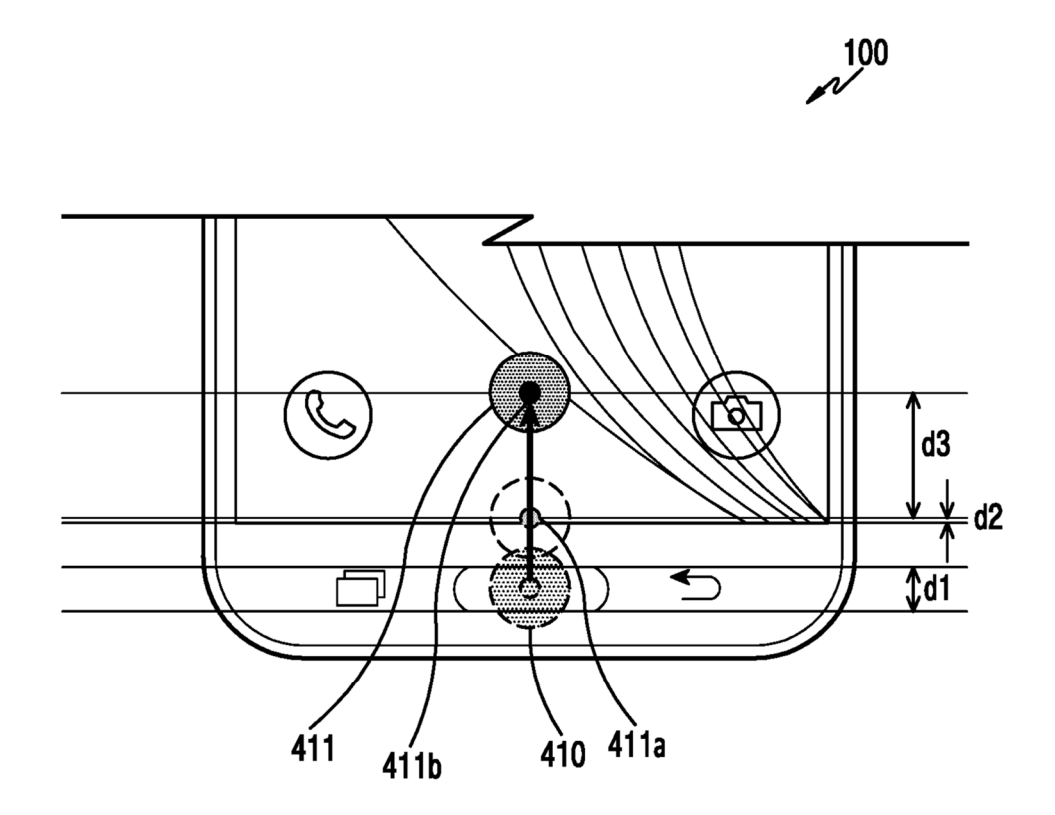

FIG.4D

ES 2 789 123 T3

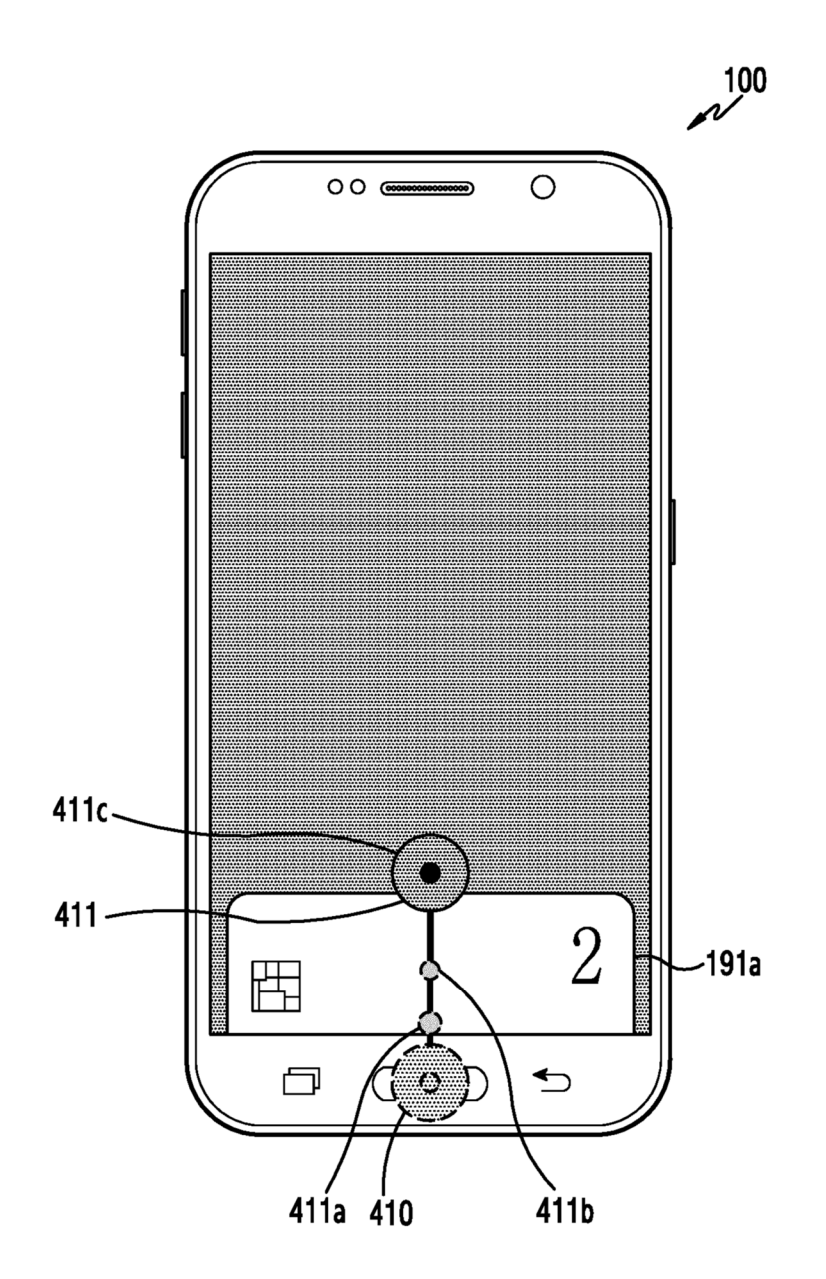

 $FIG.AE$ 

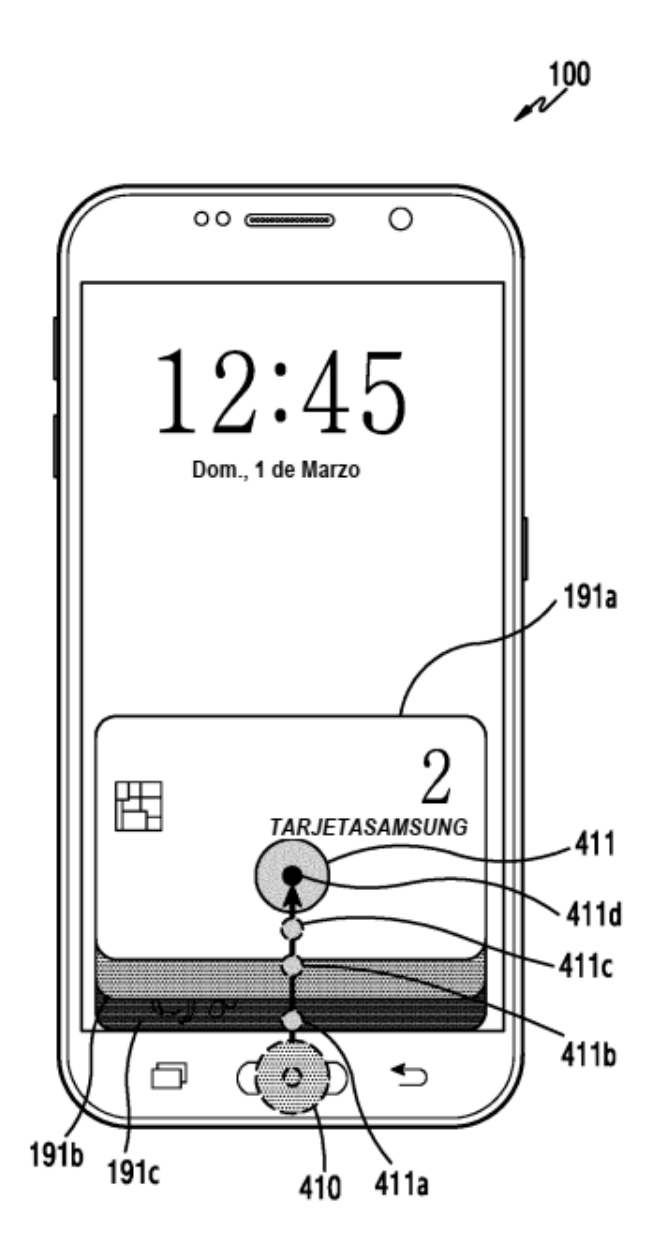

 $FIG.4F$ 

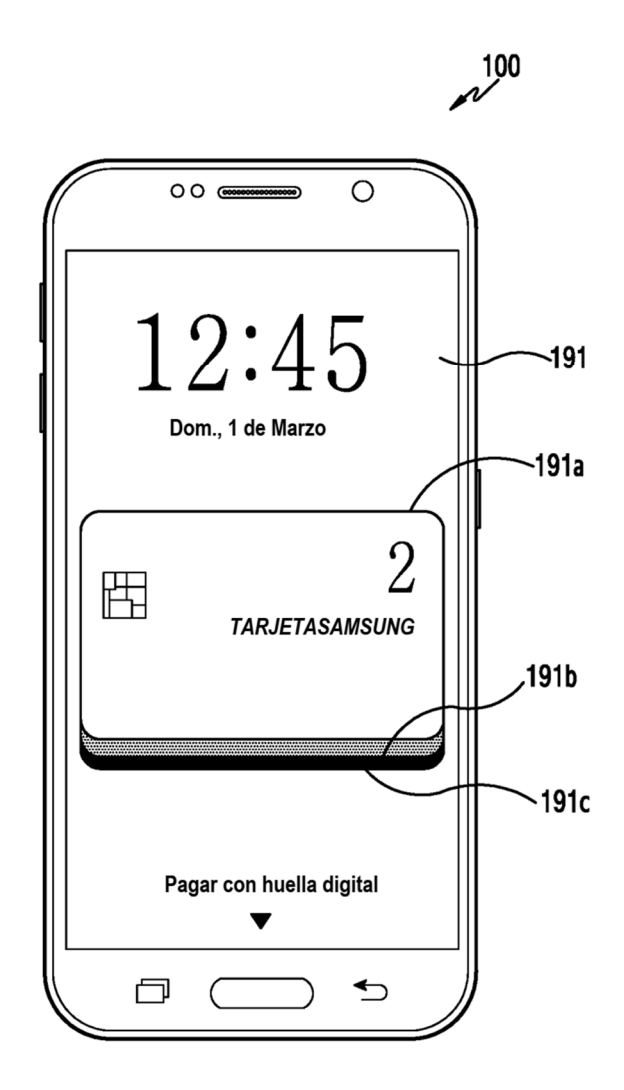

 $FIG.4G$ 

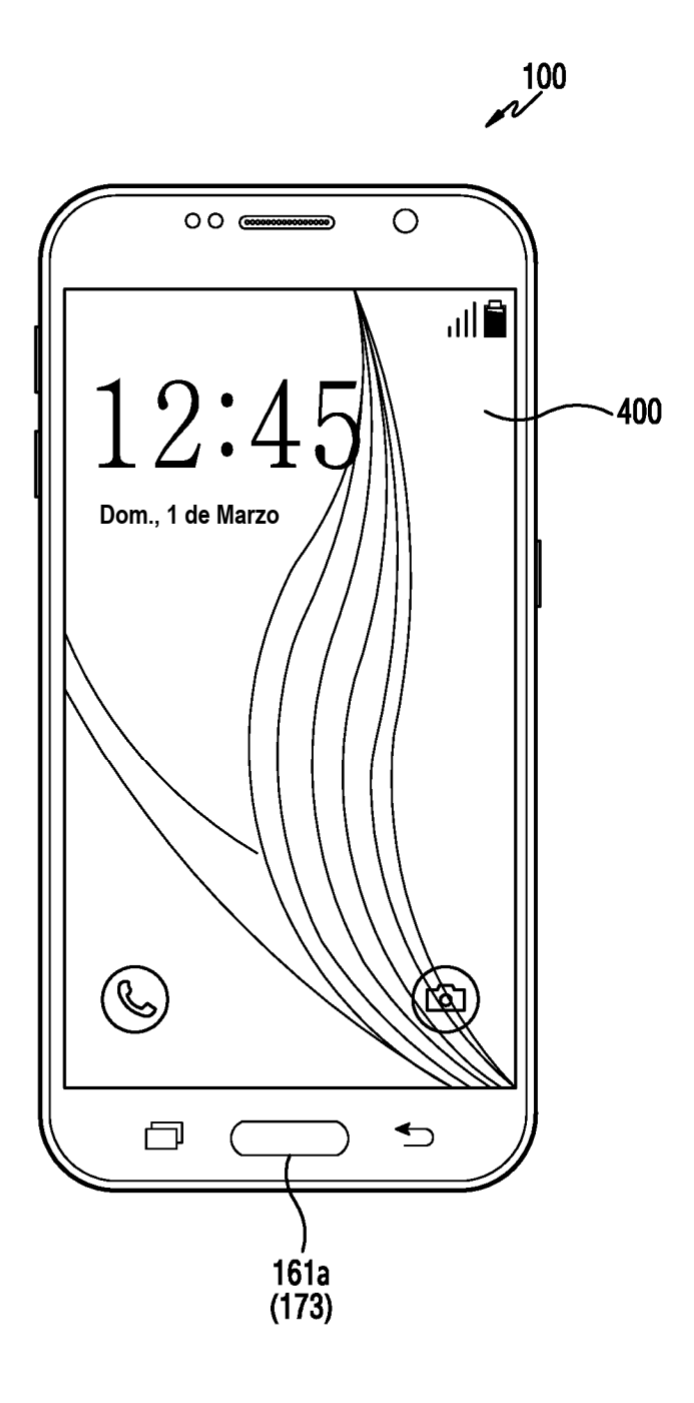

FIG.5A

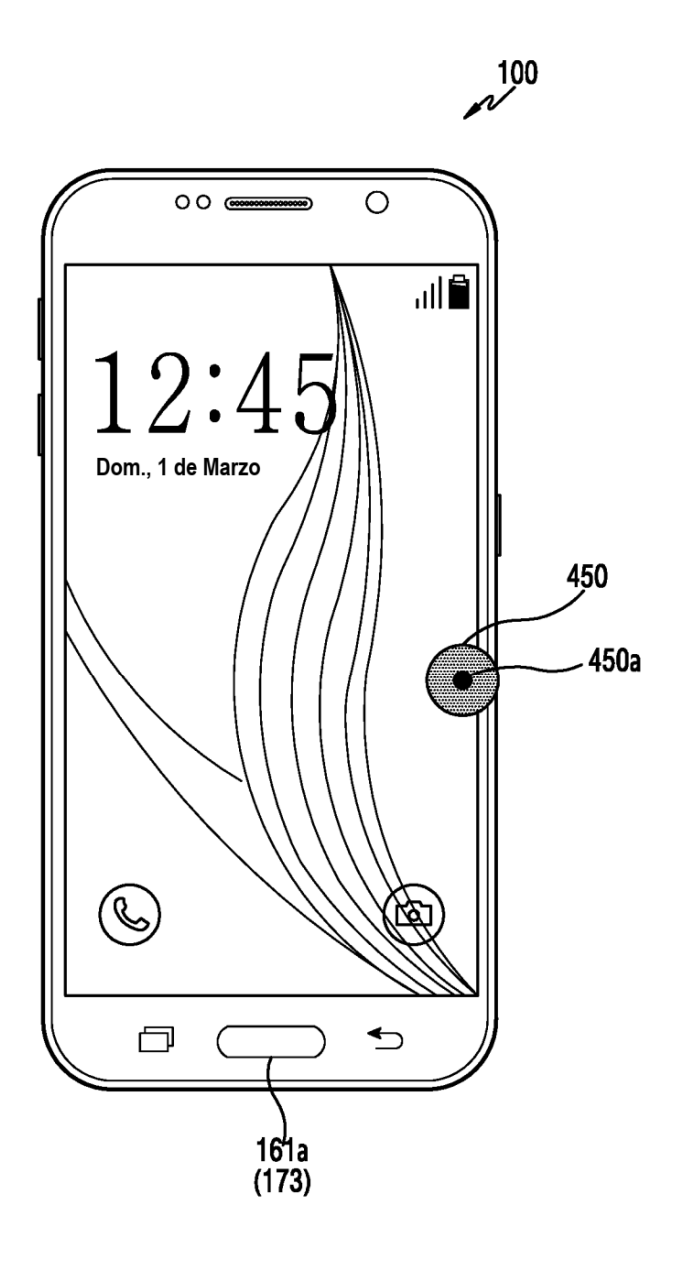

FIG.5B

ES 2789 123 T3

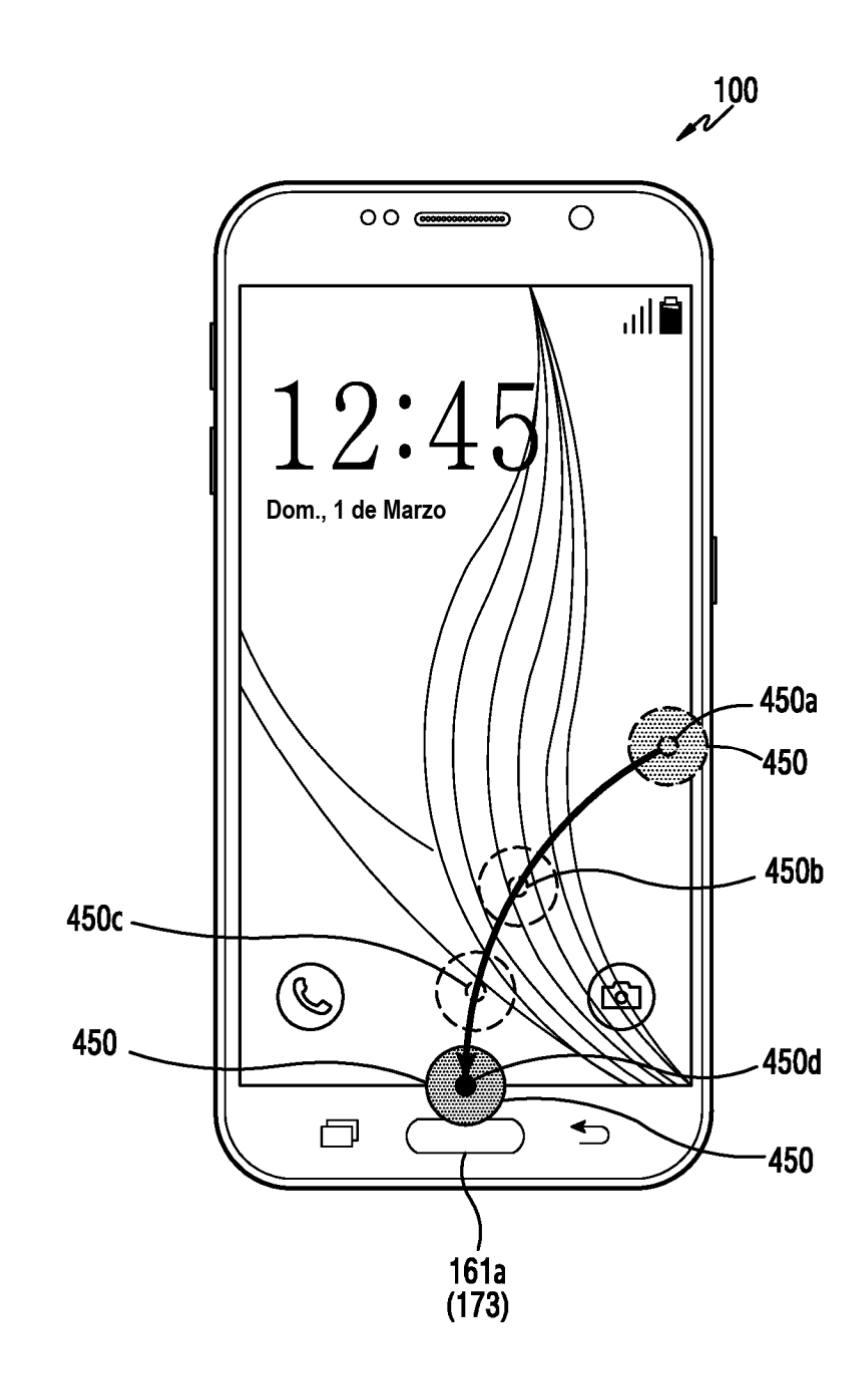

FIG.5C

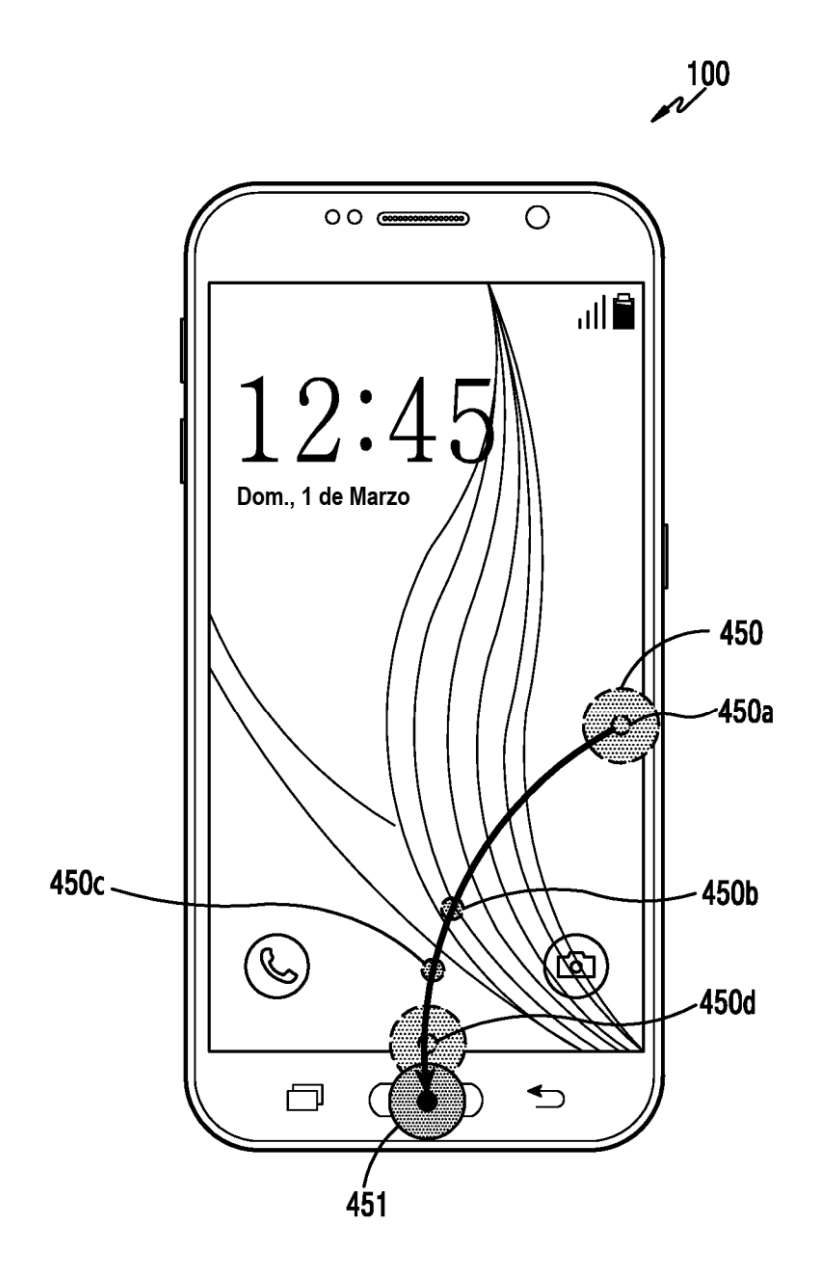

FIG.5D

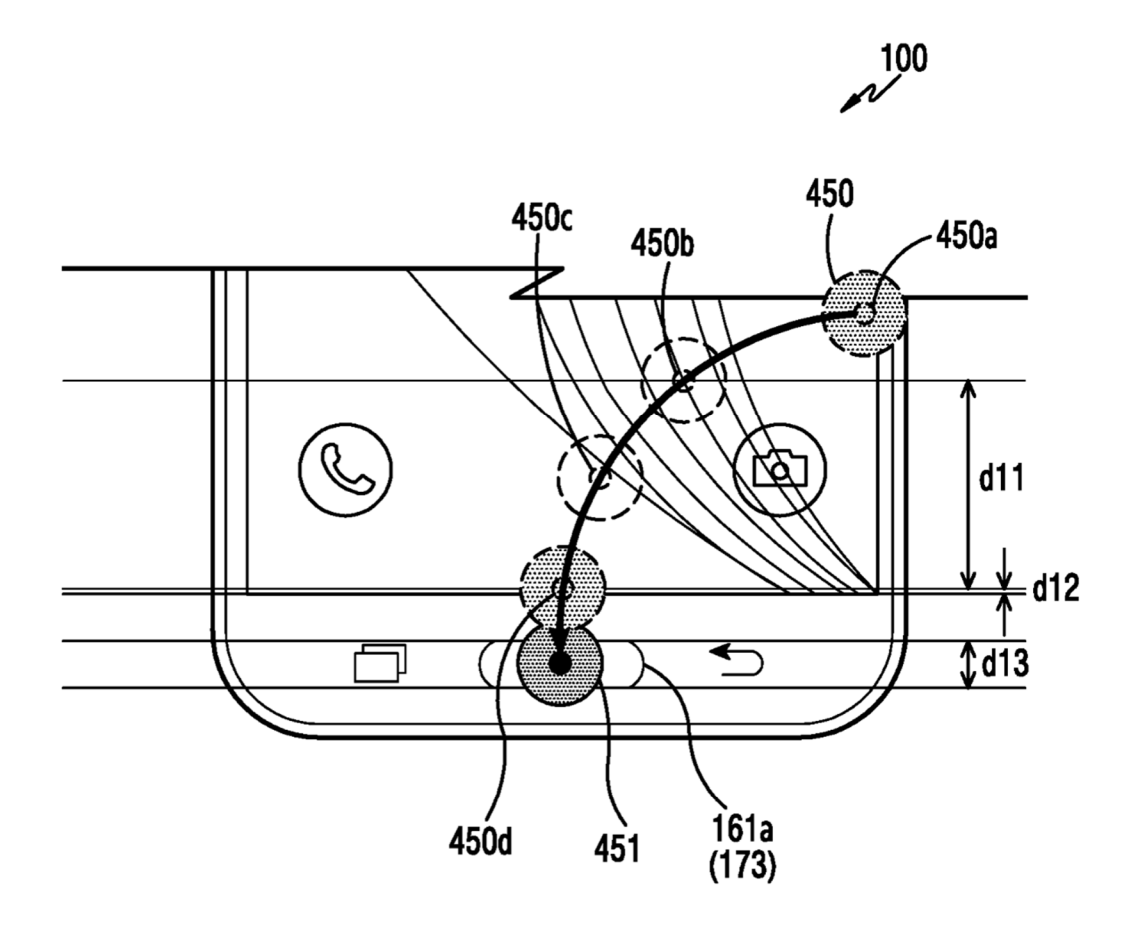

FIG.5E

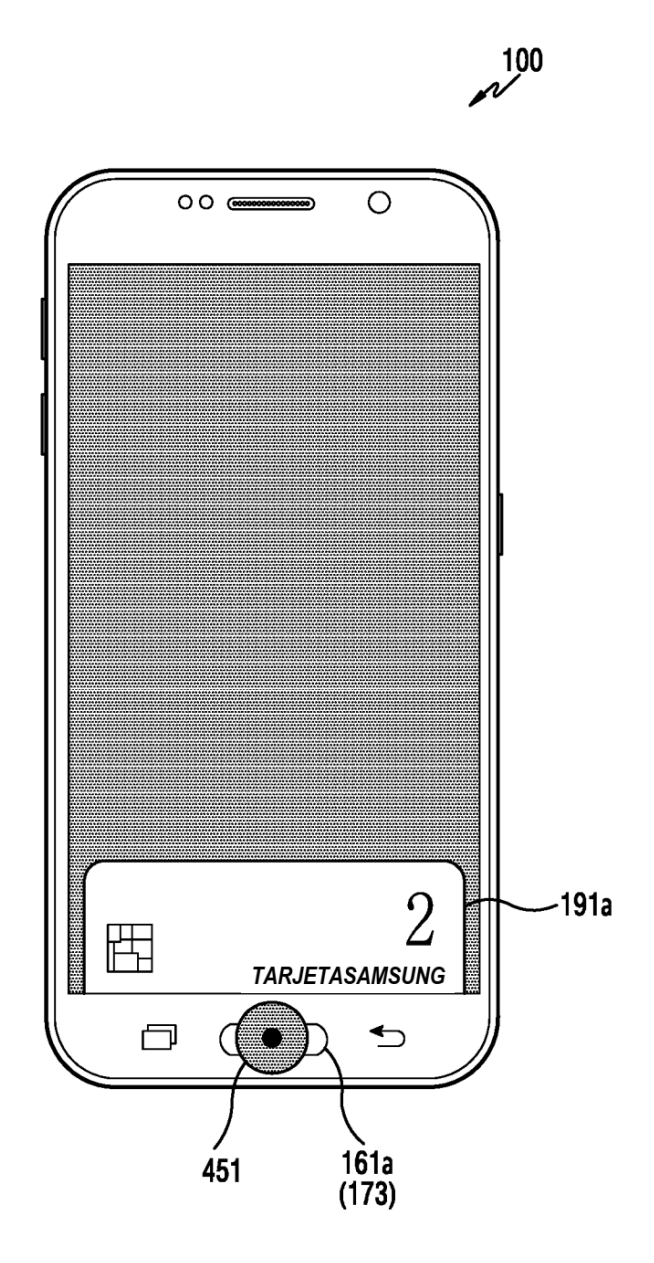

 $FIG.5F$ 

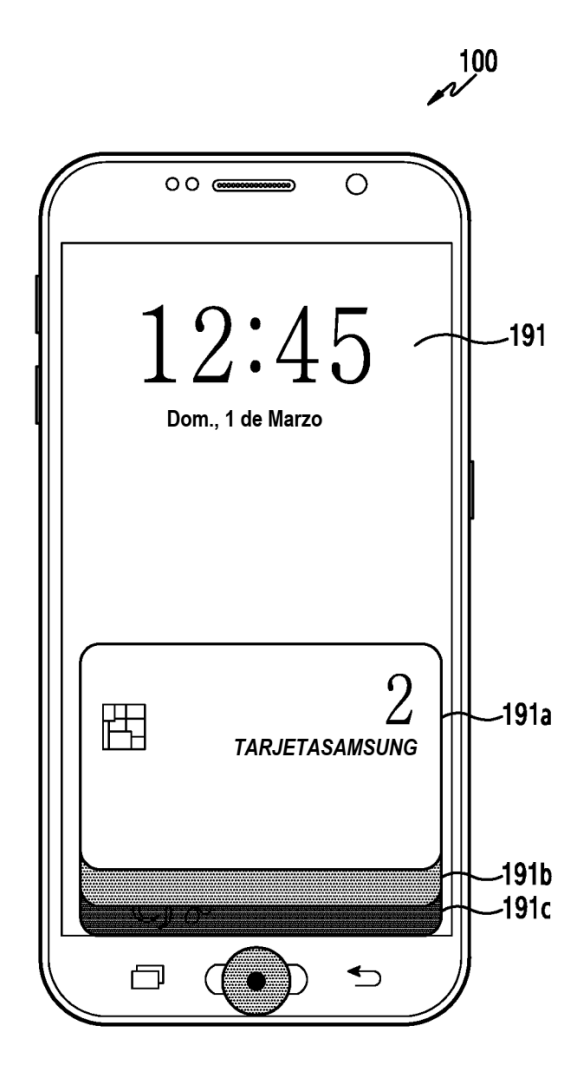

# FIG.5G

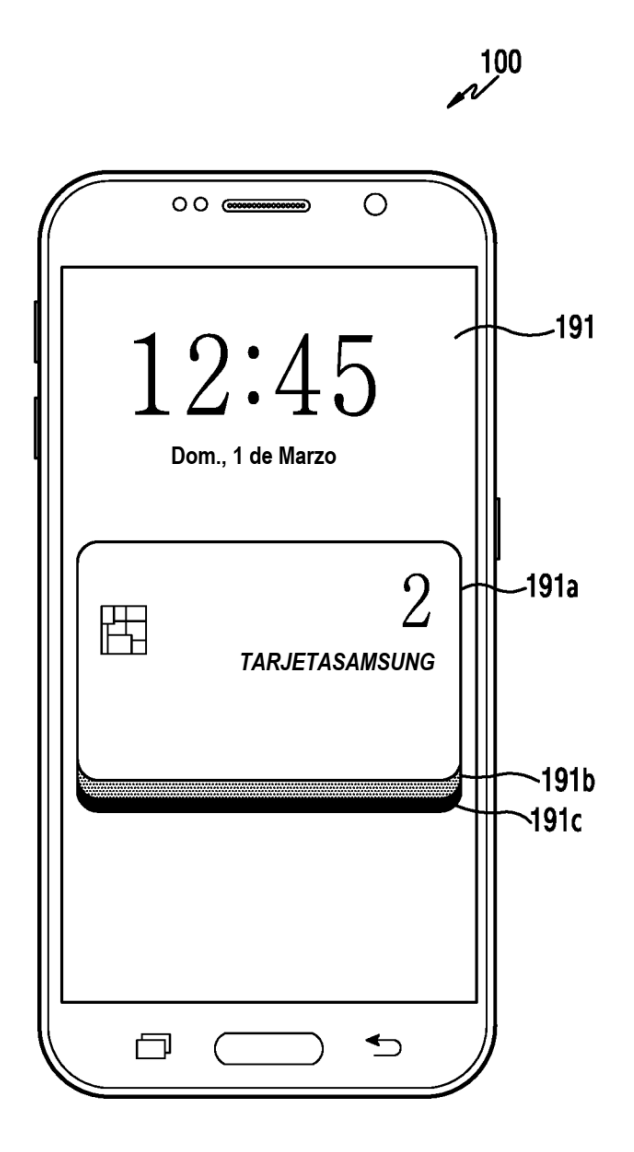

 $FIG.5H$